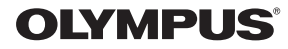

数码照相机

# Stylus 1030 SW / CC 1030 SW

## 使用说明书

快速使用指南 立即开始使用您的照相机。

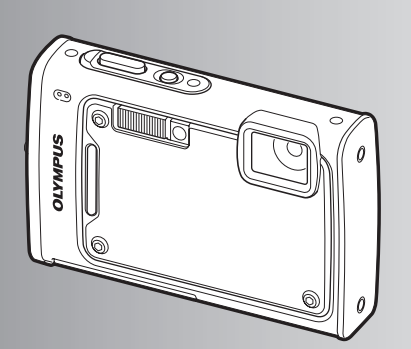

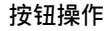

菜单操作

打印图像

使用 **OLYMPUS Master**

更了解您的照相机

附录

- 感谢您购买 Olympus 数码照相机。在使用新照相机之前, 请仔细阅读本说明书, 充分了解其性能以便延 长照相机的使用寿命。请妥善保存本说明书以供随时参考。
- 我们建议您在拍摄重要影像之前,先试拍几张不重要的影像, 确保您能正确无误地操作本照相机。
- ( 为持续改良产品考虑,Olympus 保留对本说明书中所包含信息进行更新或修改的权利。
- ( 本说明书的画面和照相机插图是在开发阶段中制作的,可能会与实际产品有所不同。

#### 目录

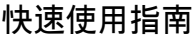

第 3 页

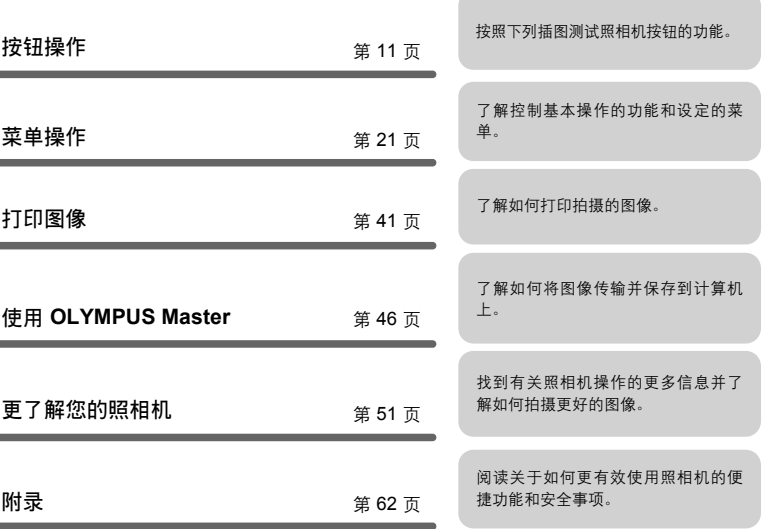

### 检查以下物品(箱中物品)

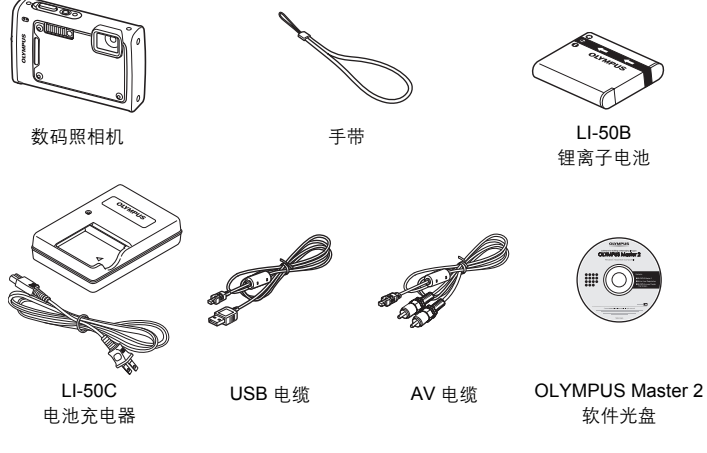

未显示的物品:使用说明书(本说明书)、保修卡。内含物品因购买地而异。

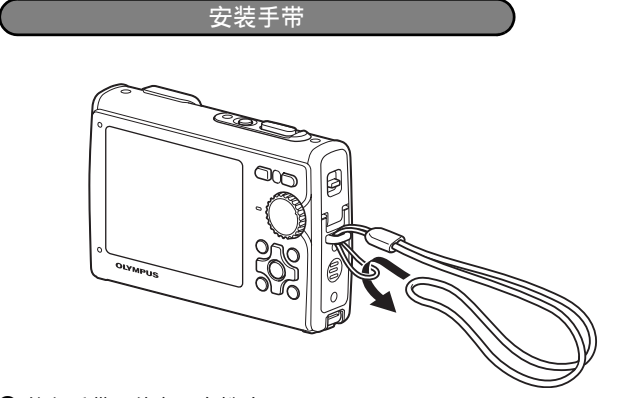

● 拉紧手带, 使它不会松动。

快速使用指南 CS 3快速使用指南

#### 准备好照相机

**a.** 对电池充电。

#### **口**注

快速使用指南

**● LI-50C** 电池充电器有两种类型, 一种是"AC 电缆型", 另一种是"插入型"。 视您购买照相机的地区而定,所含电池充电器类型可能不同。在此,我们以使用 AC 电缆型电池充电器作为示例。如果您得到的是直接插入型电池充电器, 则只 要将充电器插头直接插入交流插座。

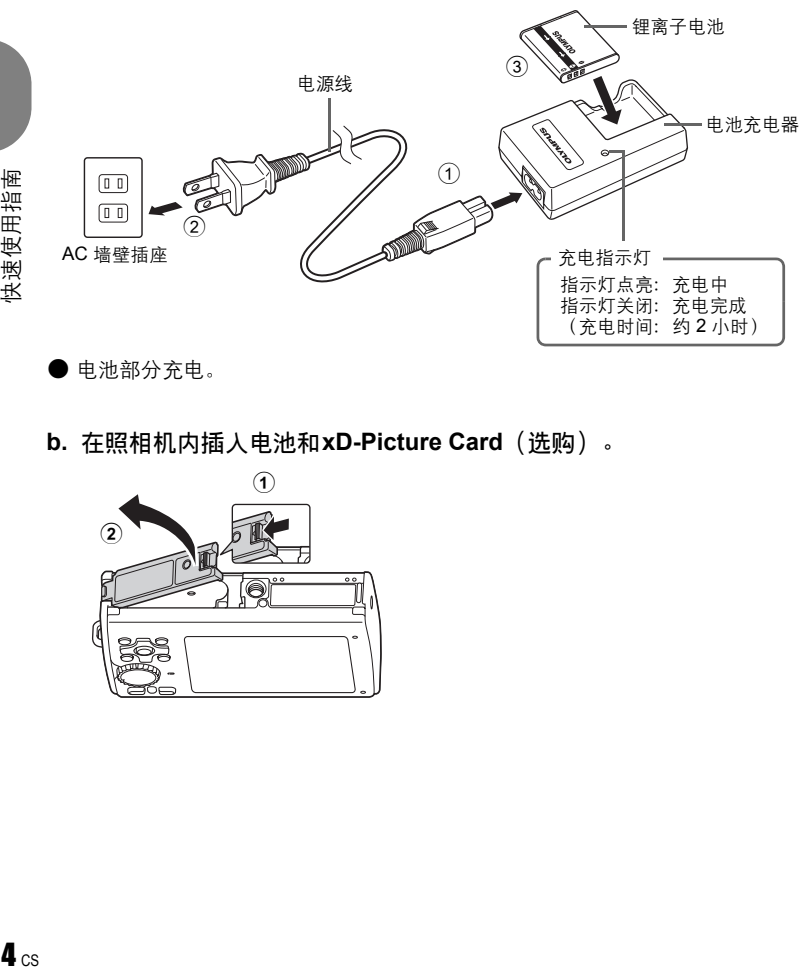

( 电池部分充电。

**b.** 在照相机内插入电池和**xD-Picture Card**(选购)。

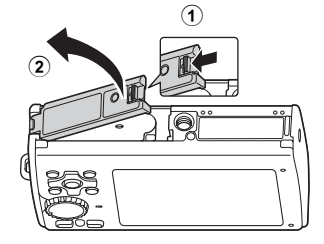

#### 准备好照相机

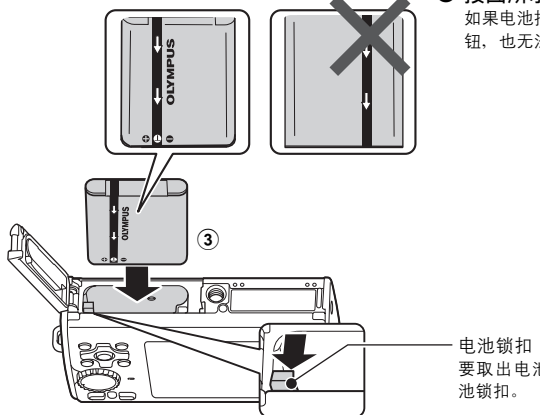

按图所示方向,插入电池。 如果电池插反,即使按下POWER按 钮,也无法打开照相机。

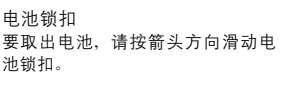

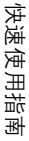

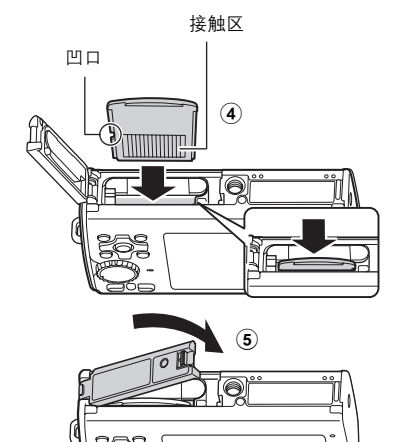

( 如图所示,将插卡摆正方向笔 直插入卡槽中。 将插卡插到底直至发出喀嗒声。

要取出插卡,将其推到底,然后慢慢松 开。最后拿住插卡并取出。

● 即使不使用选购的 xD-Picture Card™ (下称"插卡"), 本照相机也可拍照。 如果没有插入xD-Picture Card, 图像会保存在内存中。 有关插卡的详情,请参见"插卡"(第 63 页)。

#### 打开照相机电源

解释如何在拍摄模式下打开照相机电源。

#### a. 将模式拨盘设定为 AUIO。

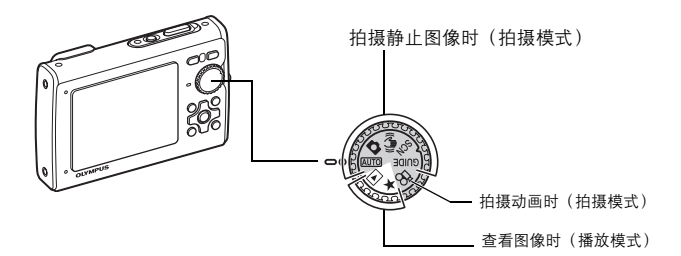

# 快速使用指南 **C**S 快速使用指南

#### 静止图像拍摄模式

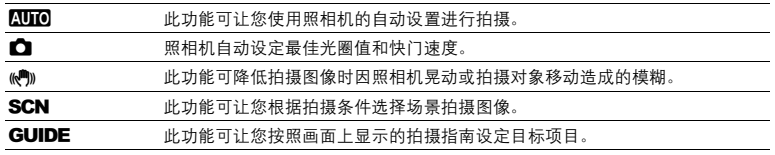

#### **b.** 按 POWER 钮。

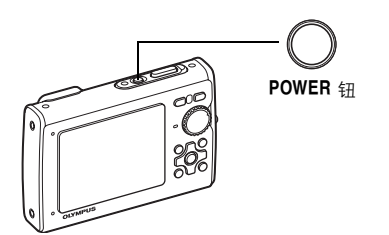

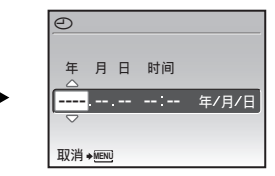

• 日期和时间未设定时,将出现 此画面。

 $\bullet$  要关闭照相机电源, 请再次按 POWER 钮。

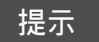

本说明书中,箭头钮 ( $\Delta\nabla\langle|\rangle$ ) 的方向用 $\Delta\nabla\langle|\rangle$ 表示。

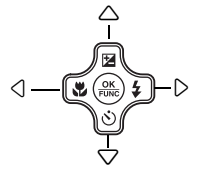

## 设定日期和时间

关于日期和时间设定画面

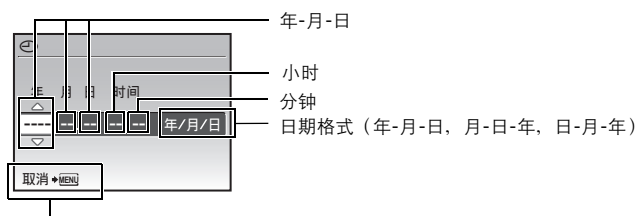

退出设定。

#### a. 按 △图 钮和 ▽◇ 钮选择 [年]。

• 年份的前两位数字被固定。

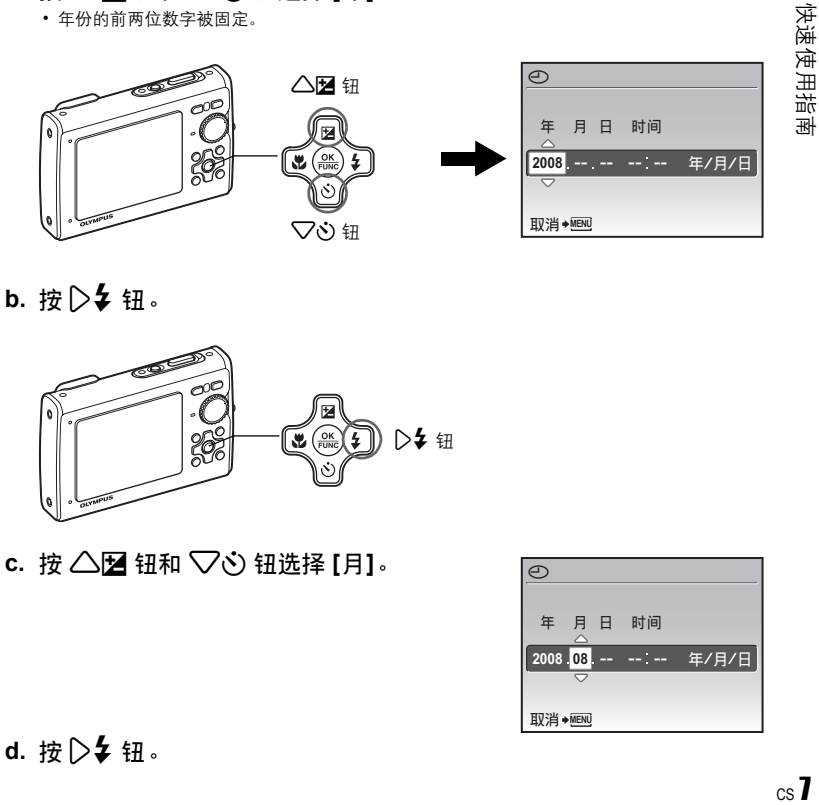

**b.** 按 2 钮。

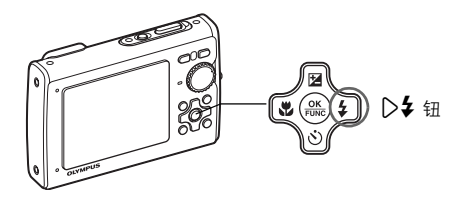

**c.** 按 △ 2 钮和 ▽ · 钮选择 [月]。

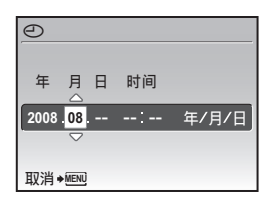

#### **d.** 按 2 针。

 $csI$ 

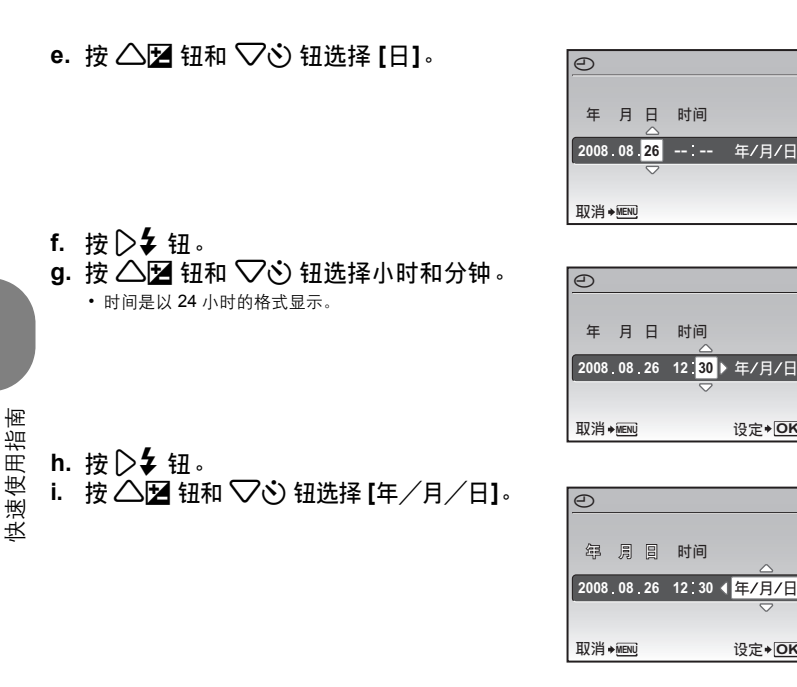

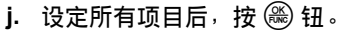

• 为使设定更精确, 请在时间信号到达 00 秒时按 ( ) 钮。

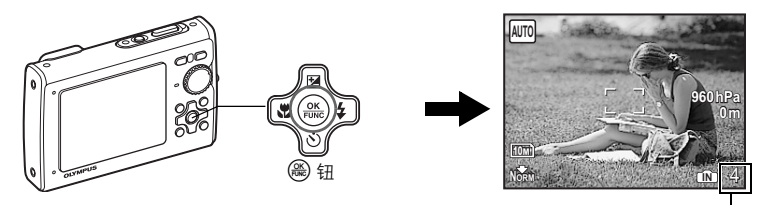

显示可存储静止图像数。

年/月/日

设定**+ OK** 

设定+OK

#### 拍摄图像

#### **a.** 握持照相机。

水平握法 みんちょう かんしゃ かんきょう エンチ エクスティック エクスティック エクスティック エクスティック

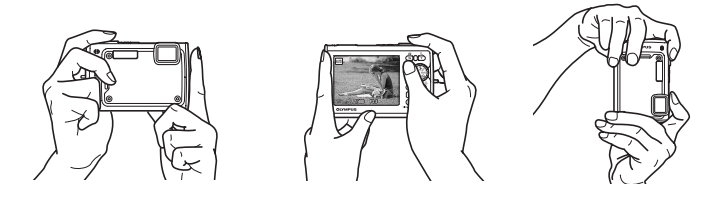

**b.** 聚焦。

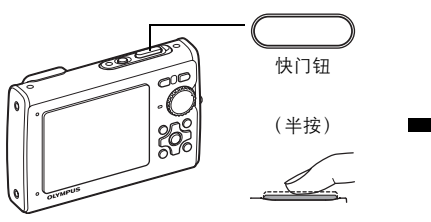

- 当聚焦和曝光被锁定时,AF对象标志灯点亮为 绿色。显示快门速度和光圈值。
- AF 对象标志闪烁红色时,照相机无法聚焦。再 次尝试锁定聚焦。

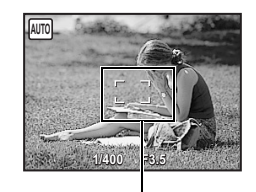

AF 对象标志 将此标志置于被摄对象上。

**c.** 拍摄。

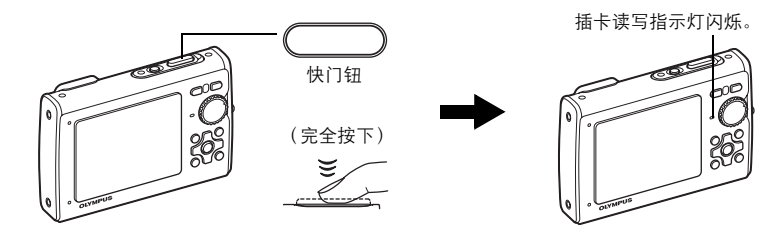

#### 查看图像

a. 将模式拨盘设定为 **▶**。

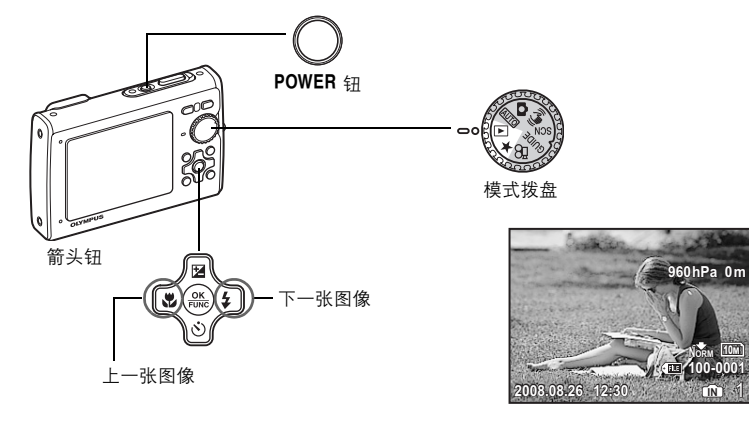

快速使用指南 10 CS 快速使用指南

删除图像

- a. 按 ◁ڪ 钮和 ▷¥ 钮,显示您要删除的图像。
- **b.** 按  $I\!\!P^{\!\!*}$ / $\!\%$  钮。

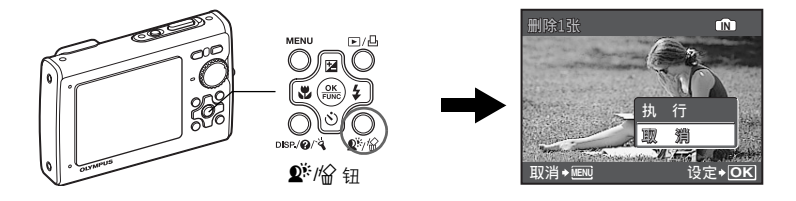

c. 按 △ 2 钮选择 [执行], 按 <sup>3</sup> 钮删除图像。

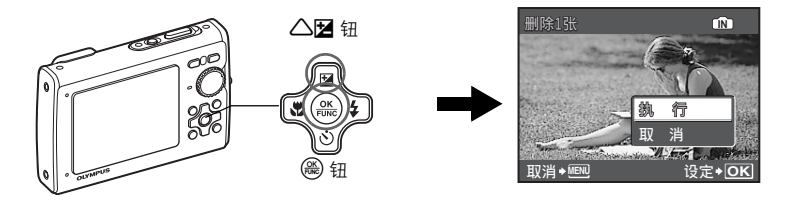

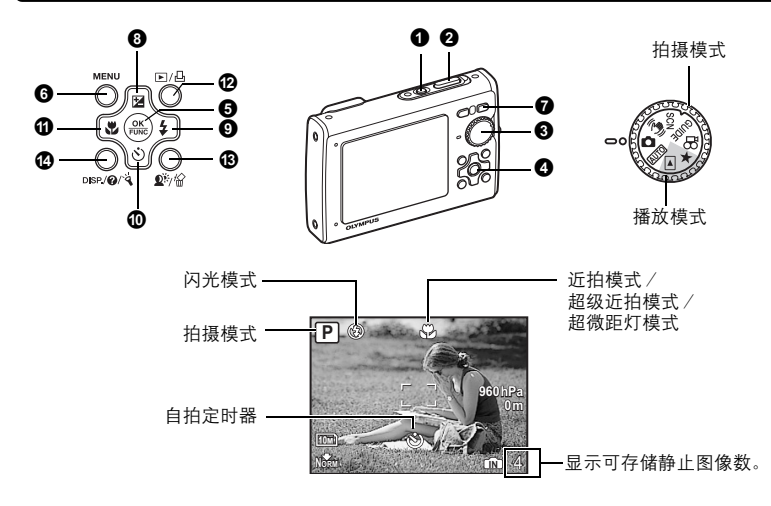

#### **O** POWER 钮

- 电源打开: 拍摄模式
	- 镜头盖打开
		-
	- 液晶显示屏开启

开启和关闭照相机电源

按钮操作 按钮溱作<br>【1 ∞

#### 快门钮 拍摄图像

#### 拍摄静止图像 2 快门钮

将模式拨盘设为 KUIO、 C 、(v<sup>a</sup>))、SCN 或 GUIDE、然后轻轻按快门钮(半按)。当聚焦 和曝光被锁定(聚焦锁定)时,AF对象标志灯点亮为绿色。显示快门速度和光圈值(仅当模 式拨盘设置为风听O、个或(O)时)。现在按下快门钮(完全按下)拍摄图像。

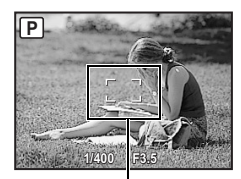

#### 聚焦锁定-锁定聚焦后取景

聚焦锁定时取景构图,然后完全按下快门钮拍摄图像。

• AF 对象标志闪烁红色时,照相机无法聚焦。再次尝试锁定聚 焦。

播放模式 • 液晶显示屏开启

AF 对象标志

AF 锁定标志

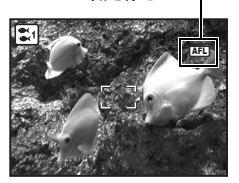

#### **AF** 锁定-锁定聚焦位置

场景为 $\mathbb{S}$ 1  $\bullet$  或 零 时, 可以按  $\nabla$  锁定聚焦位置。再按一下  $\nabla$  取消 AF 锁定。

LG "SCN (场景) 根据拍摄条件选择场景模式" (第 26 页)

• 拍摄一张图像后,AF 锁定即被自动取消。

#### 记录动画

将模式拨盘设定为 & ?,并半按快门钮锁定聚焦,然后完全按下快门钮开始拍摄。再次按下快 门钮停止记录。

6 模式拨盘

模式拨盘 在拍摄模式和播放模式间切换

将模式拨盘设定到需要的拍摄模式或播放模式。

#### **| ATTO** 使用自动设置拍摄图像

照相机自动确定拍摄条件的最佳设置。 不能更改 [拍摄菜单] 中的设定, 如白平衡和ISO感光度。

#### **│ ← (P:程序自动) 设定最佳光圈值和快门速度**

照相机根据被摄对象的亮度自动设定最佳光圈值和快门速度。 可以更改 [拍摄菜单] 中的设定, 如白平衡和ISO感光度。

#### |《Min 使用数码影像防抖功能拍摄图像

此功能可防止拍摄图像时因照相机晃动或拍摄对象移动造成的模糊。 • 切换到其它模式后,大部分设定将变为各种模式的预设设定。

#### │SCN 根据情况选择场景模式拍摄图像

可以根据情况选择场景模式拍摄图像。

#### 选择场景模式或更改为其他场景模式

- 按 MENU, 从顶层菜单中选择 [SCN]。用 △▽ 选择场景, 然后按 ⑧。
- 切换到其他场景模式后,大部分设定变为各场景模式的预设设定。

 $\widehat{L}$   $\widehat{S}$  "SCN  $(5, 8)$  根据拍摄条件选择场景模式" (第 26 页)

按钮操作

#### GUIDE 按照拍摄指南拍摄更好的图像

设定◆ OK

按照画面上显示的拍摄指南设定目标项目。

- 按 MENU 再次显示拍摄指南。
- 若要不使用拍摄指南更改设定,将拍摄模式设定为其它模式。
- 按 MENU 或改变拍摄模式后通过拍摄指南设定的功能将返回到 初期设定值。

#### 比较不同效果的预览画面拍摄图像

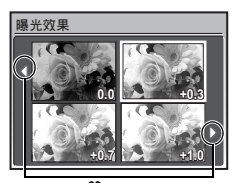

从 [拍摄指南] 菜单选择一种 [1 拍摄效果预览] 选项进行预览, 显 示屏上显示多画面窗口,表示所选拍摄效果的四种不同等级。可 以使用四种预览画面进行比较,选择所需的设定/效果。

•使用箭头钮选择所要的画面并按 @。照相机自动切换至拍摄模 式,并以您所选的效果拍摄。

使用√ 及改变显示。

选择 [曝光效果] 时

#### │ 89 记录动画

1 拍摄双果预览 2. 使拍摄对象更明亮。 **3** ภă 4 得到色调目然的照片。 **5** ۳ஶෝઋࡼᑍຢă

拍摄指南

声音与动画同时记录(当设定 [动画] 为 [普通短片]时)。

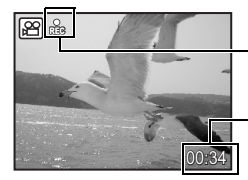

在动画记录中,图标点亮。

显示剩余记录时间。 当剩余记录时间达到 0 时, 将自动停止记录。

• 您可在[普通短片]和[水中短片]间切换记录动画模式。

[3] "动画 切换记录动画模式"(第 27 页)

#### │ ▶ 查看图像/选择播放模式

显示最后拍摄的图像。

- 按箭头钮查看其他图像。
- 使用变焦钮在放大播放、索引显示和日历显示间切换。

#### 播放动画

在播放模式中选择动画并按 ( ) 播放。

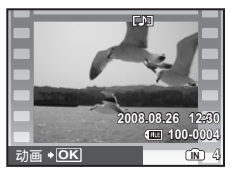

#### 播放动画时的操作

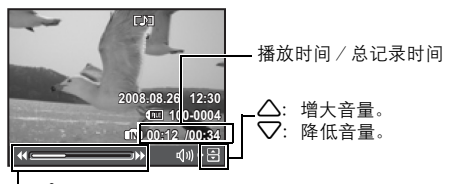

**D**: 每按一下按钮, 播放速度按以下顺序改变: 2 倍、20 倍、返回 1 倍。<br>**⊲**: 倒放动画。每按一下按钮, 播放速度按以下顺序改变: 1 倍、2 倍、 20 倍、返回 1 倍。

• 按 ( 篇) 暂停播放。

暂停时的操作

按钮操作

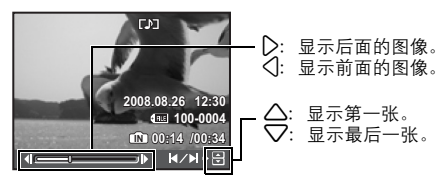

• 要继续动画播放,按 (ﷺ)。

• 要在动画播放过程中或暂停中取消播放, 按 MENU。

#### 查看用 **[**机内组合**1] [**机内组合**2]** 拍摄的全景图像(全景播放)

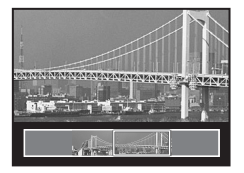

- 用箭头钮选择全景图像并按 @ 使图像开始自左向右滚动(旋 转的图像自下向上滚动)。
- 在图像滚动期间,用变焦钮可进行放大或缩小。用箭头钮可 改变放大图像的滚动方向。
- 要在初始倍率下停止或继续滚动, 按 ( )。
- 要退出全景播放, 按 MENU。
- [36] "全景拍摄 拍摄并合成全景图像"(第 24 页)

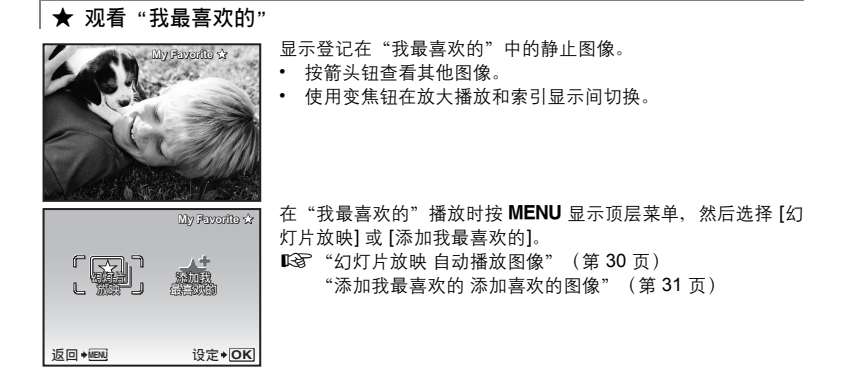

从"我最喜欢的"中消除图像

执行/ 取消

- 使用箭头钮选择要消除的图像并按 2 <sup>/s\*/</sup>偷。选择 [执行],并按 (❀)。
- 从"我最喜欢的"中删除图像并不删除记录在内存或插卡中的原始图像。

#### ❹ 箭头钮(△▽<|▷)

使用箭头钮选择场景、播放图像以及选择菜单中的项目。

#### o 钮(**OK/FUNC**) 5

显示包含拍摄过程中经常使用的功能和设置的功能菜单。该按钮也用来确认您所做出的选 择。

#### 可以使用功能菜单设定的功能

g "WB 调节图像色彩"(第 27 页) "ISO 改变 ISO 感光度"(第 28 页) "DRIVE 使用连拍"(第 28 页) "ESP/<br ) 改变测量被摄对象亮度的区域"(第 29 页) "图像质量 改变图像质量"(第 23 页)

功能菜单

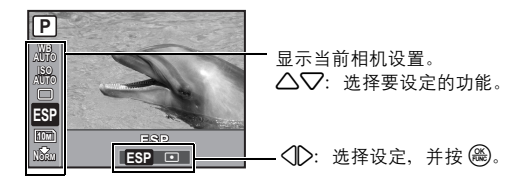

#### **← MENU** 钮 (MENU) しんしゃくんじゅう しんしゃくん しゅうしょう しょうしょう 最示顶层菜单 しょうしょう

显示顶层菜单。

**⑦** 变焦钮

变焦钮 拍摄/放大播放时变焦

拍摄模式:拉近被摄对象 光学变焦:3.6 倍

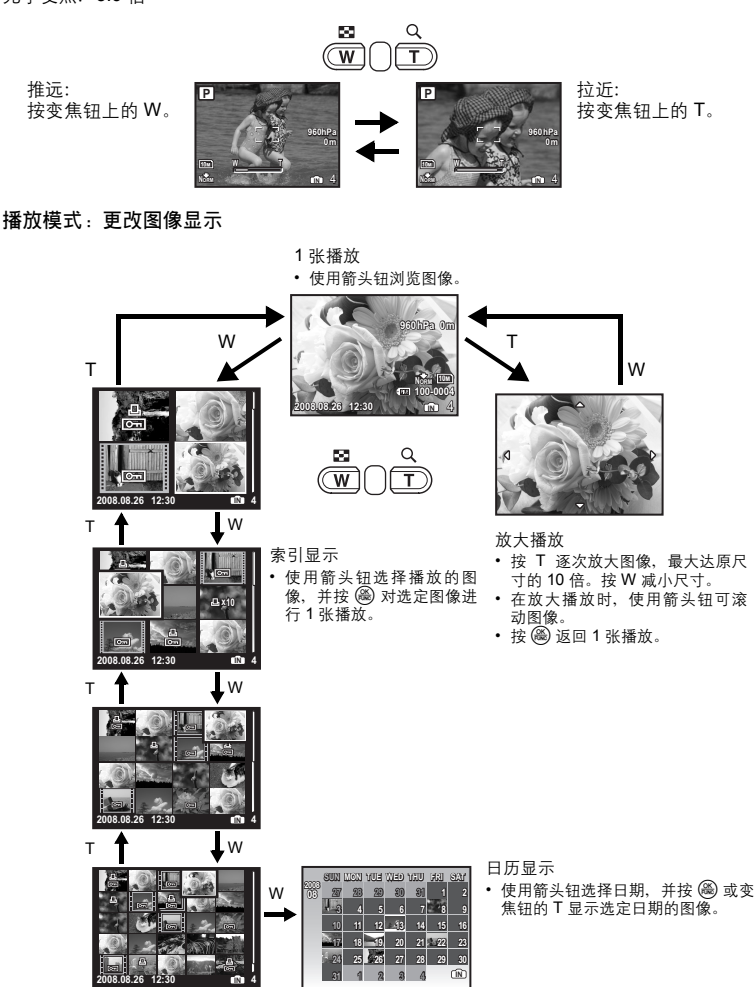

改变图像亮度(曝光补正)

#### 8 △图钮

在拍摄模式中按 △图,使用箭头钮选择画面想要的亮度。按 o 确认您所做出的选择。 • 可在 -2.0 EV 至 +2.0 EV 之间调节。

使用<10>改变显示。

 $\triangleright$ � 钮  $\triangleright$  and  $\triangleright$  and  $\triangleright$  and  $\triangleright$  and  $\triangleright$  and  $\triangleright$  and  $\triangleright$  and  $\triangleright$  and  $\triangleright$  and  $\triangleright$  $\circ$  0  $>$   $\sharp$  \Hence 1

在拍摄模式下按 2 → 选择闪光设置。 按 ( 篇) 确认您所做出的选择。

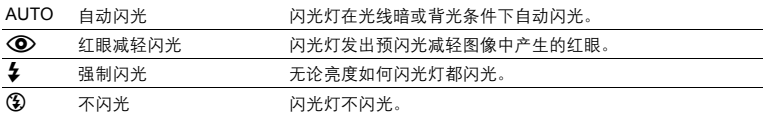

#### $\circledR$   $\nabla$  $\circlearrowright$   $\circledast$

在拍摄模式下按 73 选择打开和关闭自拍定时器。 按 ( ) 确认您所做出的选择。

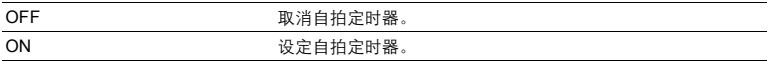

• 自拍定时器指示灯点亮约 10 秒钟, 并闪烁约 2 秒, 然后拍摄图像。

• 要取消自拍定时器, 按 $\nabla$  $\dot{\rm O}$ 。

• 拍摄一张图像后, 自拍定时器拍摄即被自动取消。

 $\mathbf{0} \triangleleft \mathbf{H}$ 

在拍摄模式下按< 按 (一) 确认您所做出的选择。

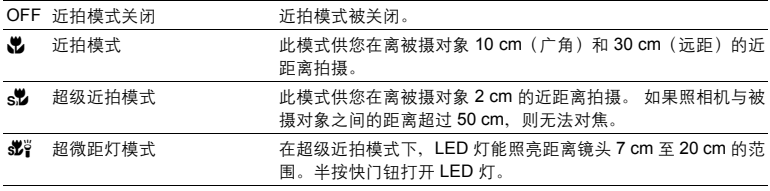

• 在超级近拍模式/超微距灯模式下无法使用变焦和闪光灯。

• 超微距灯模式仅可在 [ISO] 设为 [自动] 时设置。

**■图 "ISO 改变 ISO 感光度"(第 28 页)** 

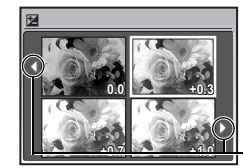

按钮操作

2Y 钮自拍定时器拍摄

靠近被摄对象拍摄(近拍模式)

#### **<sup><b>**● 下/凸钮</sub></sup>

#### □■ 立即观看图像

在拍摄模式下按 ▶ 切换至播放模式并显示最后拍摄的图像。 再按一下 2 或半按快门钮返回拍摄模式。  $\mathbb{Q}$  " $\blacktriangleright$  查看图像/选择播放模式" (第 13 页)

#### < 打印图像

打印机连接至照相机时, 在播放模式中显示要打印的图像, 然后按 日。 ■ "简单打印" (第41页)

#### 18 2 / 3 钮

#### f**/**S 钮 增大背光被摄对象的亮度/删除图像/显示按钮向导

#### 1 2 . 增大背光被摄对像的亮度

在拍摄模式下按  $\tilde{\mathbf{Q}}^k$  开启或关闭 Shadow Adjustment Technology (阴影调整技术)。按 @ 进行设置。在对象脸部的周围,液晶显示屏上出现一个框 (除 A K A )。此功能使影像中被 摄对象的脸部即使在背光下仍比较明亮,并调整背景来确保图像有合适的曝光。

#### OFF **Example 2** Shadow Adjustment Technology (阴影调整技术)。 ON **THE Shadow Adjustment Technology** ( 阴影调整技术 ) 。

- 在液晶显示屏上显示框可能需要龙几秒钟。
- 根据对象不同,可能无法进行脸部识别。
- 选择 [ON] 时, 以下设定被限制:
- [ESP/[•]] 被固定为 [ESP]。
- [AF 模式] 被固定为 [脸部识别]。
- 也可以使用 Shadow Adjustment Technology (阴影调整技术)补偿拍摄静止图像时的背光。
- "完美修复 编辑图像" (第 30 页)

#### |俗 删除图像

在播放模式中,选择您要删除的图像,并按 俗。

• 图像一旦删除便无法恢复。请在删除之前检查各图像,以免无意中删除您要保留的图像。 **IG "O**n 保护图像" (第 33 页)

#### 显示按钮向导

在拍摄模式中按住  $\Omega^k/\hat{\mathbb{R}}$  显示向导以指示按钮的位置。

按钮操作

**@ DISP./@/省钮** 

DISP. 改变信息显示

按 DISP.以下顺序改变显示。

#### 拍摄模式

播放模式

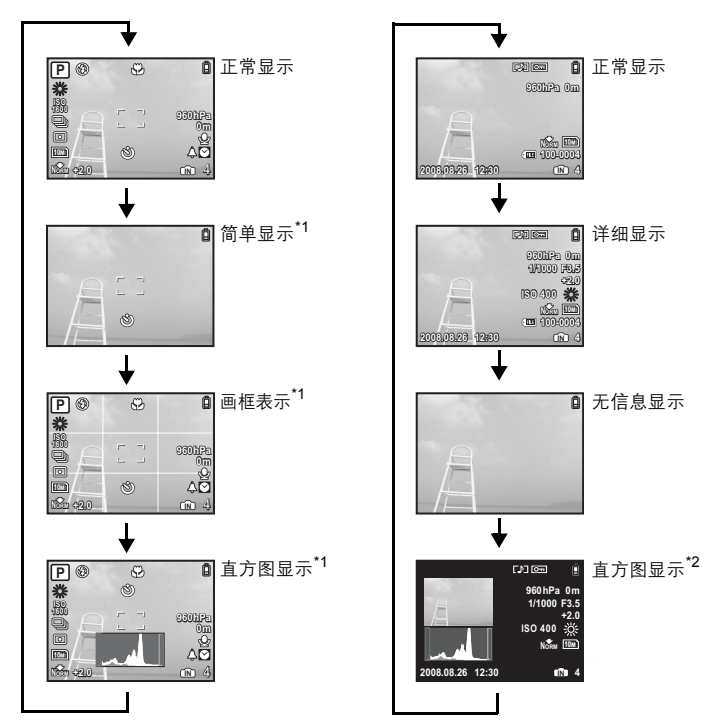

\*1 模式拨盘设为 \$P 或 GUIDE 时不显示此项。 \*2 选择动画时不显示此项。

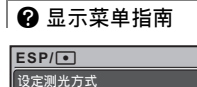

当菜单项目点亮时, 按下并按住 2 显示可在功能或设定上提供 更多信息的菜单向导。

#### Y 打开 **LED** 照明

当 [LED照明] 被设定为 [开] 时, 按住 <> 打开 LED 照明。 ■<a> "LED 照明 设置 LED 照明功能" (第 40 页)

- 即使照相机关闭, 也可打开 LED 照明。
- 若要关闭 LED 照明, 再按一下 ?,或 30 秒钟不进行操作让其自 动关闭。
- 如果当 LED 照明点亮时进行操作,会持续点亮最多 90 秒钟。

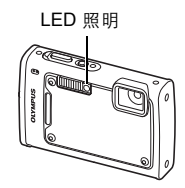

#### 检查时间

照相机关闭时, 按 DISP./2 义 显示设定的闹钟时间 (当设定 [闹钟时间] 时) 和当前时间 3 秒。

#### 菜单操作

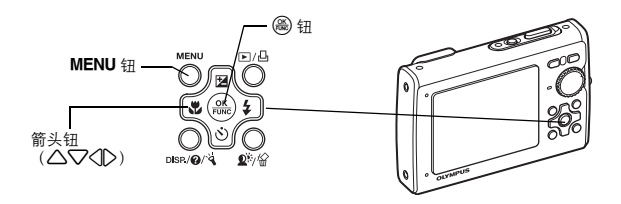

#### 关于菜单

按 MENU 在液晶显示屏上显示顶层菜单。

• 不同模式中在顶层菜单中显示的项目会不同。

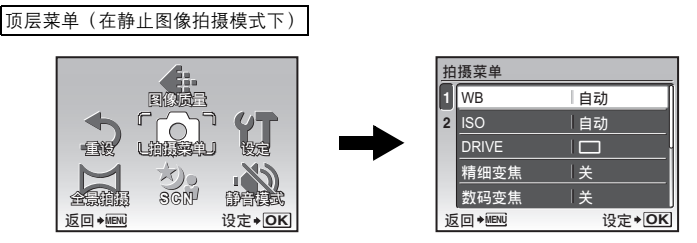

- 选择 [拍摄菜单]、[浏览菜单]、[编辑]、[删除] 或 [设定] 时,会显示对应各个功能的菜单。
- 当模式拨盘设定为 GUIDE 并按照拍摄指南进行设定时, 按 MENU 显示拍摄指南画面。

#### 操作指南

在菜单操作过程中,各个按钮和其功能显示在液晶显示屏的底部。按照指南对菜单进行导航。

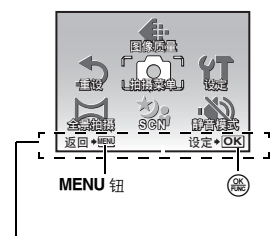

**返回◆MENU** : 返回上一菜单。/退出菜单。 **设定◆ <u>OK</u> : 设定选定的项目。** 

操作指南

菜单操作

#### 使用菜单

下面以 [AF 模式] 设置为例, 说明如何使用菜单。

- $1$  将模式拨盘设定为 $\Omega$ 。
- $2$  按 MENU 显示顶层菜单。选择 [拍摄菜单], 并按 <sup>@</sup> 确认您所做出的选择。

• [AF模式] 是 [拍摄菜单] 中的一个选项。按 @ 确认您所做出的 选择。

- 3 使用箭头钮 △▽ 选择 [AF 模式], 并按 <sup>③</sup>。
	- 根据拍摄/场景模式,一些设置可能无法使用。
	- 按此画面上的 $\bigtriangleup$  时,光标移动到页面显示。按  $\bigtriangleup\!\!\nabla$  改变页 面。要选择某个项目或功能,按 2 或 @。

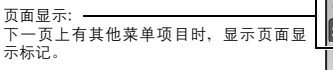

**SCN** eky Uller, ஸፒෝါ 返回◆MENU **④定◆OK** 図像板面 w. **COUNTER** 

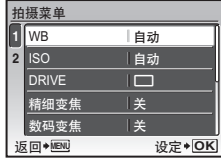

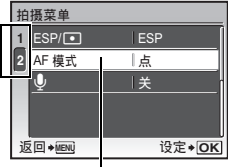

选定的项目以不同色彩显示。

- *4* 使用箭头钮12选择 **[**脸部识别**]**,**[iESP]** 或 **[**点**]**, 并按(%)。
	- 菜单项目被设定并显示上一级菜单。按 MENU 退出菜单。
	- 要取消更改并继续菜单操作,按MENU后再按 @。

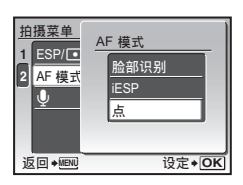

 $22$  cs

菜单操作

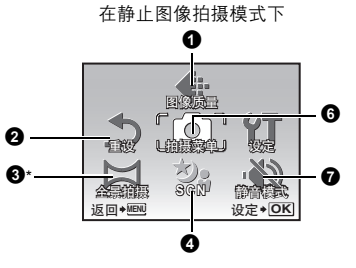

#### 在记录动画模式下

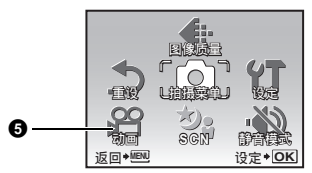

• 有些功能在特定的模式中不可用。

■<a> "在拍摄模式和场景模式中可用的功能" (第60页)

- ■图 "设定菜单" (第 35 页)
- 出厂预设设定显示为灰色( )。

#### 1 图像质量

此功能可让您设定 [图像尺寸] 和 [压缩模式](记录动画时的 [流畅度])。

#### 静止图像的图像质量和应用

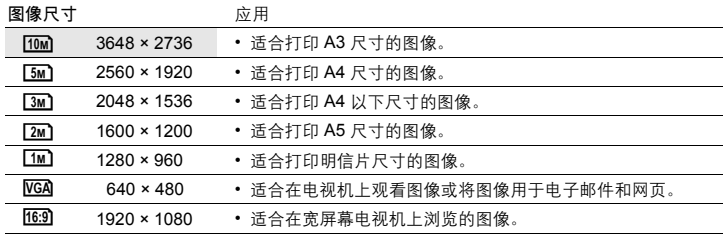

#### 压缩模式

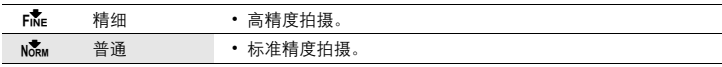

拍摄模式菜单 **http://www.aspide.org/community/community/educations/community/educations/community/educations/community/** 

6 拍摄菜单

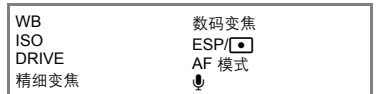

需要使用 Olympus xD-Picture Card。

图像质量 改变图像质量

# $24$  cs

菜单操作

取消 /执行

将拍摄功能恢复为预设设定。模式拨盘不得设定为 GUIDE。

#### 功能恢复为出厂预设设定

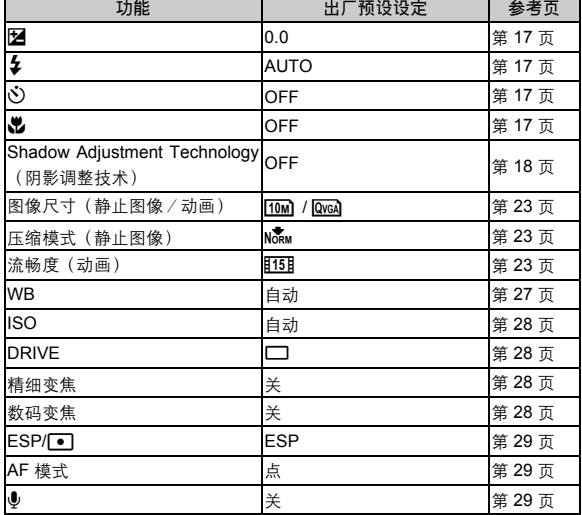

#### 8全景拍摄

拍摄并合成全景图像

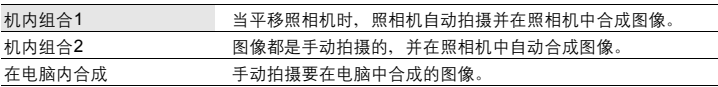

• 拍摄需要使用 Olympus xD-Picture Card。

• 当插卡容量不足时,无法选择此功能。

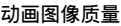

 $VGA$  640 × 480 and 530 and 530 and 530 and 640 × 480 and 530 and 630 张/秒) **QvgA** 320 × 240 **html E15E** (15 张 / 秒)

[3] "可存储静止图像数和剩余动画长度"(第 54 页)

#### 2 重设

恢复预设设定

图像尺寸 きょうしゃ おおし 流畅度

#### **[**机内组合**1]**

当平移照相机时,照相机自动拍摄一张全景图像并且使用照相机将图像合成一张全景图像。 只有合成的图像被保存。

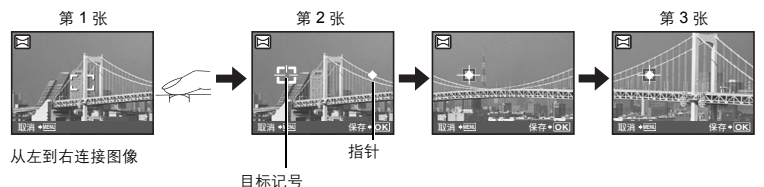

- 拍摄第一张图像。
- 当您向下一个图像的方向轻轻移动照相机时, 会显示一个目标记号和一个指针。
- 指针会随您平移照相机而移动。请平缓移动照相机,直到指针与目标标志重合,然后停稳。
- 照相机自动拍摄下一张图像。
- 在当前的被摄对象出现在显示屏上后, 用与拍摄第二张图像相同的方法拍摄第三张图像。
- 拍摄完第三张图像后,图像会被自动合成, 然后显示合成后的图像。要只合成两张图像, 拍 摄第三张图像前按(2)。
- 要取消在拍摄过程中制作全景图像, 请在按 @ 之前先按 MENU。

#### **[**机内组合**2]**

手动拍摄合成全景图像所需的图像,并且使用照相机将图像合成一张全景图像。只有合成的 图像被保存。

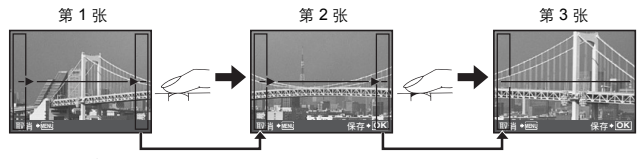

从左到右连接图像

- 使用 √1◇ 指定您要在哪个边缘连接图像,然后拍摄第三张图像。
- 取景构图第二张图像,使得第一张图像的边缘与第二张图像的边缘重叠,然后进行拍摄。
- 用与拍摄第二张图像相同的方法拍摄第三张图像。
- 拍摄完第三张图像后,图像会被自动合成,然后显示合成后的图像。要只合成两张图像,拍 摄第三张图像前按 (一)。
- •要取消在拍摄过程中制作全景图像,请在按 (@) 之前先按 MENU。

菜单操作

#### **[**在电脑内合成**]**

使用附带光盘上提供的OLYMPUS Master软件建立全景图像。

#### 从左到右连接图像 机下到上连接图像

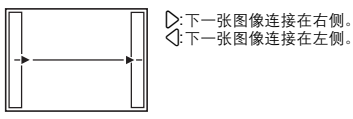

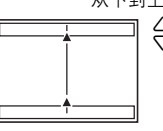

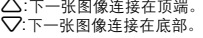

使用箭头钮指定您要在哪个边缘连接图像,然后构图以使图像的边缘重叠。 最多可以拍摄10张图像。 按 ( ) 退出全景拍摄。

• 在「在电脑内合成】中,前一张图像中连接到后一张图像的部分不会留在边框上。您必须记住 边框上该部分是什么样子,然后再拍摄下一张图像,使其重叠。

#### 日注

- 聚焦、曝光、白平衡和变焦被锁定于第一帧, 闪光灯不闪光。
- 在 [机内组合1]/[机内组合2] 模式下,照相机自动为此模式优化设定。在 [在电脑内合成] 模式 下,以最后设定的 [ISO] 或 [SCN] 拍摄图像(某些场景模式除外)。
- 在全景拍摄模式下, Shadow Adjustment Technology (阴影调整技术) 不可用。

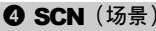

根据拍摄条件选择场景模式

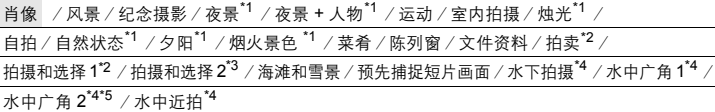

菜单操作

场景模式选择画面显示样本图像以及其适用的拍摄条件的说明。 只有模式拨盘设为 SCN 时才可以设定。

■☞■ "模式拨盘 在拍摄模式和播放模式间切换" (第 12 页)

- 切换到其他场景模式后,大部分设定将变为各场景模式的预设 设定。
- \*1 当被摄对象较暗时,减少噪声功能自动启动。这样会让拍摄时间 几乎增倍,在此过程中不能拍摄下一张图像。
- \*2 锁定第一张时的聚焦。
- \*3 照相机会为每一张聚焦。
- \*4 在水深 10 m 以下使用照相机时,请使用防水罩。
- \*5 焦距被固定在约 5.0 m 处。

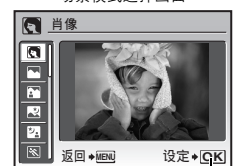

场景模式选择画面

设定场景模式。

#### **[**e 拍摄和选择 **1]**/**[**f 拍摄和选择 **2]**

• 这些场景模式允许您按住快门钮进行连拍。拍摄图像后,选择要删除的一张加上  $\bigvee$  标记, 并按  $\mathbf{2}^k$ /份 删除。

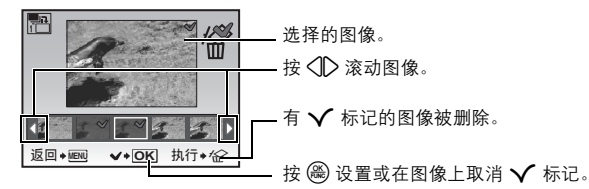

#### **[**Y 预先捕捉短片画面**]**

- 场景模式被固定后,总共7秒(按快门钮之前的2秒和快门钮按下之后的5秒)被记录为动 画。
- 声音不记录。
- 无法显示 AF 对象标志。
- 动画记录过程中, 光学变焦和自动聚焦功能都可用。
- 对于[图像质量]设定,从 [<mark>ICA</mark>] 或 [QreA] 中选择 [图像尺寸],并从 [E30E] 或 [E15E] 中选择 [流畅度]。

6 动画

动画 切换记录动画模式

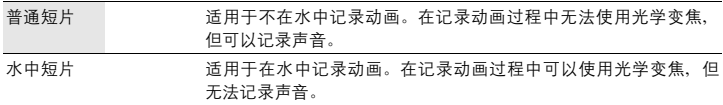

#### ❻ 拍摄菜单

静止图像/动画(**[**普通短片**]**) **WB........................................................................................................** 调节图像色彩

## 自动 自动调节白平衡,无论在什么光源下都可获得自然色彩。 3茶 晴天 在晴朗天空下拍摄。

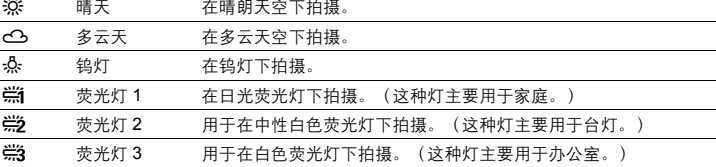

#### 动画(**[**水中短片**]**)

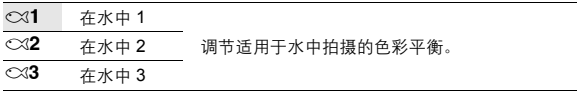

**ISO ...................................................................................................** 改变 **ISO** 感光度

| 自动                          | 根据被摄对象条件自动调节感光度。                                                      |
|-----------------------------|-----------------------------------------------------------------------|
| 80/100/200/<br>400/800/1600 | 低值可以降低日光拍摄的感光度,从而获得清晰、鲜明的图像。值越大,照<br>相机的感光度越高,在快门速度较快和低亮度条件下的拍摄能力越强。但 |
|                             | 是,高感光度也会在拍摄的图像上产生电子杂讯,使图像粗糙。                                          |

**DRIVE ........................................................................................................** 使用连拍

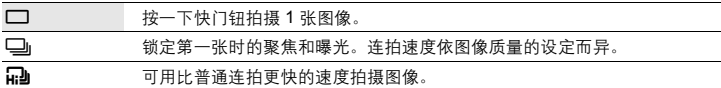

可以按住快门钮一次拍摄一连串图像。照相机将连续拍摄图像,直到松开快门钮。

- •选择 [1]] 时,以下设定被限制:
	- 闪光模式固定在 [④]。
	- [ISO] 被固定为 [自动]。
	- [图像尺寸] 被限制在 [3M] 及以下。
	- [精细变焦]、 [数码变焦] 和 [9]不可用。

精细变焦**....................................................................** 拉近被摄对象而无须降低图像质量

关 /开

光学变焦和图像裁切一同使用时,此功能可让您将图像放大21倍。此功能不会降低图像质 量,因为其不是将较小像素数据转化为较大像素。

- 可用的缩放系数依 [图像质量] 设定而异。
- [图像尺寸] 被限制在 [[5m]及以下。

数码变焦**...............................................................................................** 拉近被摄对象

关 /开

数码变焦与光学变焦一同使用时,可拍摄出更大的近拍图像。(光学变焦 × 数码变焦: 最大 18 倍)

• 此功能无法在[精细变焦]为[开]时设定。

菜单操作

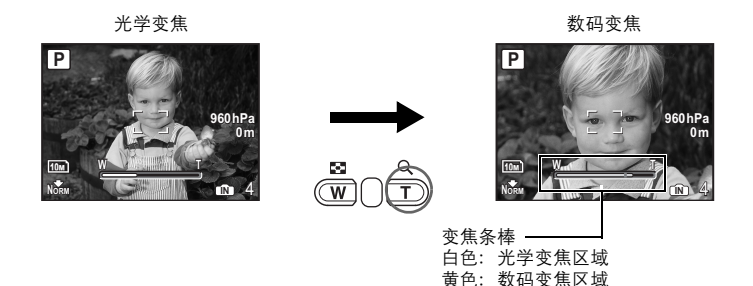

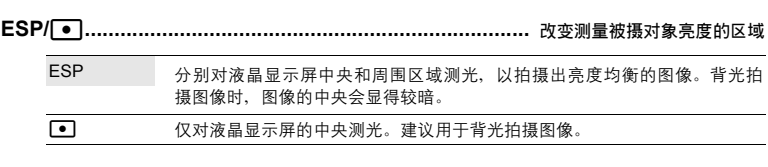

**AF** 模式**.................................................................................................** 改变聚焦区域

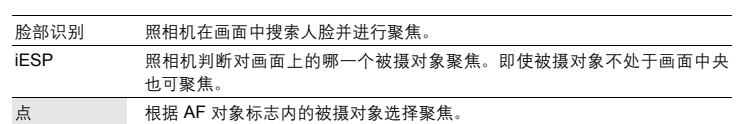

• 即使当 [脸部识别] 设置时, 根据对象不同, 可能无法进行脸部识别。

• 当选择 [脸部识别] 或 [iESP] 时, 无法在拍摄待机时显示 AF 对象标志。

R**..................................................................................................** 记录静止图像的声音

关 /开

启动 [开] 时,照相机在拍摄图像后会录音约 4 秒。 录音时,请将照相机的麦克风对准想要录音的声源。 当手持照相机时,请保持您的手指远离麦克风。

#### **<sup>■</sup>静音模式**

关闭照相机声音

麦克风

关 /开

此功能允许您在拍摄和播放时关闭操作音(例如警告声音、快门声音等)。

菜单操作

#### $\frac{1}{2}$ 播放模式菜单  $\frac{1}{2}$  P P  $\frac{1}{2}$  P  $\frac{1}{2}$  P  $\frac{1}{2}$  P  $\frac{1}{2}$  P  $\frac{1}{2}$  P  $\frac{1}{2}$  P  $\frac{1}{2}$  P  $\frac{1}{2}$  P  $\frac{1}{2}$  P  $\frac{1}{2}$  P  $\frac{1}{2}$  P  $\frac{1}{2}$  P  $\frac{1}{2}$  P  $\frac{1}{2}$  P  $\frac{1}{2}$  P  $\frac{1}{2}$

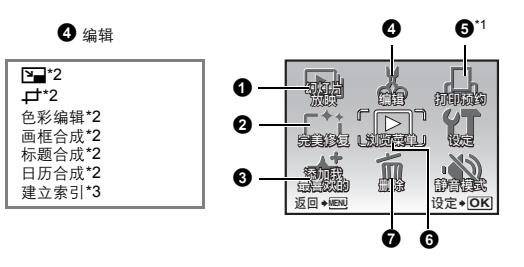

6 浏览菜单

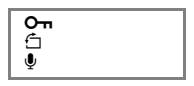

\*1 需要一张存储卡。 \*2 选择动画时不显示此 项。 \*3 选择静止图像时不显

示此项。

- [36] "设定菜单" (第 35 页) "静音模式 关闭照相机声音"(第 29 页)
- 出厂预设设定显示为灰色( )。

#### $\bigoplus$  幻灯片放映 しょうしょう しょうしょうしょう しゅうしゅうしょう 自动播放图像

静止图像 幻灯片放映 设定+OK │ 日历 动画 整体修正 取消 ◆ MENU

- 从[整体修正]、[静止图像]、[动画]或[日历]中选择要作为幻灯 片观看的材料类型。
- 当选择 [静止图像] 时,还要从[类型]中选择图像间的切换效 果。
- 当选择 [日历] 时,还要选择材料播放的日期。
- [BGM] 设为 [关]、[1] 戓 [2]。

菜单操作

#### 幻灯片放映 整体修正 /静止图像/动画/日历 类型 标准 /渐现/逐张/变焦 BGM 关 /1 /2

• 设定 [BGM]后,按 o 开始幻灯片放映。

• 按 o 或m取消幻灯片放映。

#### $\bullet$  完美修复 with the contract of the contract of the contract of the contract of the contract of the contract of

阴影调整 红眼补正 整体修正

完美修复

ऩૄ **MENU**

记录的图像被修正并另存为新图像。

设定◆ OK

• 使用 $\Delta\nabla$  选择您要编辑的项目,并按 @ 执行选定的功能。

• 使用 43 显示您要编辑的图像,并按 o。

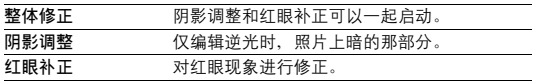

- 其他照相机拍摄的动画、图像,以及以前补正过或编辑过的图像无法修正。
- 根据图像, 编辑可能无法生效。
- 编辑图像可能会轻微损害质量。

#### $\bm{\Theta}$  添加我最喜欢的 添加喜欢的图像

此功能将您喜欢的静止图像在内存中登记为不同静止图像。最多可登记 9 张喜欢的图像。 ■<<br /> "★ 观看 "我最喜欢的" " (第 15 页)

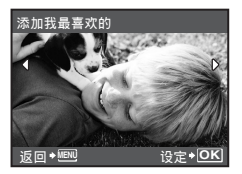

• 使用箭头钮选择图像, 并按 。

- 即使格式化内存, 也不能删除登记的图像。
- 登记的图像可被用作开机画面图像或菜单背景图像。
- g "PW ON 设定 设置开机画面和音量"(第 36 页) "菜单色彩 设置菜单画面色彩和背景"(第 36 页)

**口**注

• 请注意登记的图像无法被编辑、打印、复制到插卡、传送到电脑或在电脑上播放。

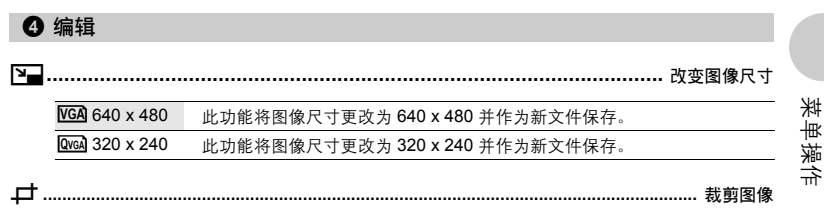

指定图像的一部分,将其裁剪并保存为新图像。

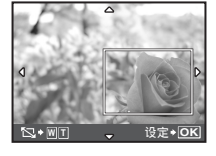

- 使用 √ ▶ 选择要裁剪的图像,并按, …。
- 使用箭头钮和变焦钮调整区域选择框的位置和大小,然后按 (爲).
- 选择全景图像时,此功能无法使用。

色彩编辑 **...........................................................................................** 改变图像的色彩

这会改变图像的色彩并作为新文件保存。

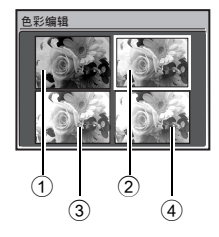

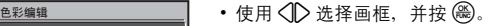

• 使用箭头钮洗择所要的颜色, 并按 ( )。

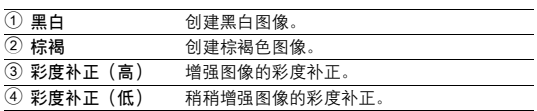

画框合成**............................................................................................** 为图像添加画框

该功能可让您选择画框,合并画框与图像,并作为新图像保存。

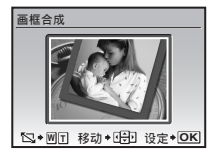

- 使用 $\langle \mathbb{R} \rangle$  洗择要与画框整合的图像, 并按 @ 。(按  $\triangle \nabla$  将图 像顺时针旋转 90° 或逆时针旋转 90°。)
- 使用 √ ▷ 选择画框,并按 。
- 按箭头钮和变焦钮调整图像的位置和尺寸,并按 。
- 选择全景图像时,此功能无法使用。

标题合成**............................................................................................** 向图像添加标签

该功能可让您选择标签,合并标签与图像,并作为新图像保存。

- 设定◆<mark>OK</mark> 标题合
- 使用 < D> 选择图像, 并按 ()。
	- 使用  $\bigcirc$  选择标签,并按 。(按  $\bigtriangleup\!\nabla$  将标签顺时针旋转 90° 或逆时针旋转 90°。)
	- 按箭头钮和变焦钮调整标签的位置和尺寸, 并按 @。
	- 使用箭头钮设定标签色彩,并按 (爲)。
	- 选择全景图像时, 此功能无法使用。

日历合成**...................................................................................** 创建带图像的日历打印

该功能可让您选择日历格式,合并日历与图像,并作为新文件保存。

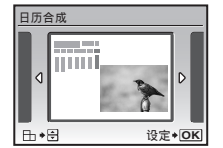

- 使用 < 1 > 选择图像, 并按 @ 。
- 使用 $\bigcirc$  选择日历,并按 ⑧。(按  $\Delta\nabla$  将图像顺时针旋转 90° 或逆时针旋转 90°。)
- 设定日历的日期, 并按 (2)。
- 选择全景图像时, 此功能无法使用。

菜单操作

建立索引 **.........................................................................................** 制作动画索引图像

该功能可从动画中提取出 9 张图像并将其保存为含有每张图像缩略图的新图像 (建立索引)。

- 建立索引 返回 <u>MENU de 设定◆<mark>OK</mark></u>
- 使用 〇 选择动画, 并按 ()。
- 会暂时显示 [处理中] 条棒。

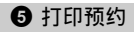

打印预约 进行打印预约(**DPOF**)

该功能用来将图像存储在插卡上的同时保存打印资料(打印数和日期/时间信息)。 **LG** "打印设定 (DPOF) " (第 44 页)

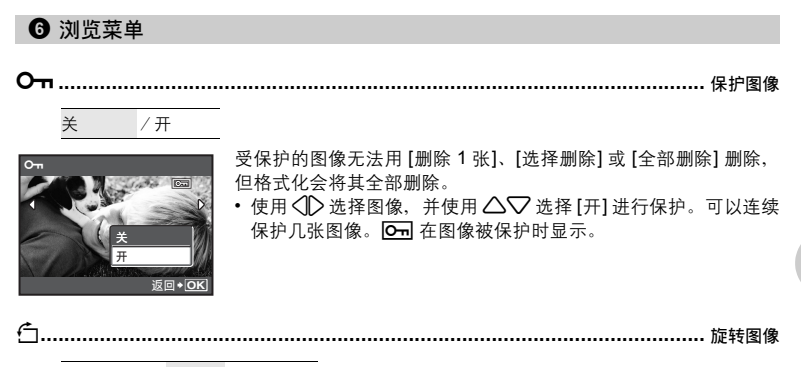

 $\overline{f}$  +90° /  $\Rightarrow$  0° /  $\Rightarrow$  -90°

播放过程中垂直持拿照相机时拍摄的图像以水平方式显示。此功能可让您旋转图像,这样图 像可垂直显示在液晶显示屏上,并且即使关闭电源后新图像方向也会被保存。

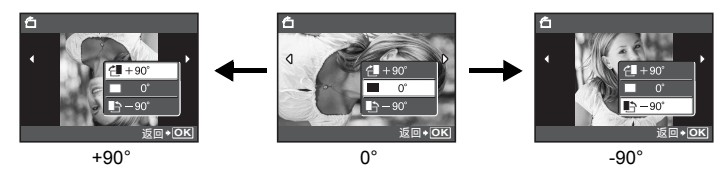

使用 √ 2 选择图像, 并使用 △▽ 选择 [< ■ +90°]、[■ 0°] 或 [■ →90°]。您可以连续旋转多张 图像。

菜单操作

R**..................................................................................................** 添加声音到静止图像

#### 执行 /取消

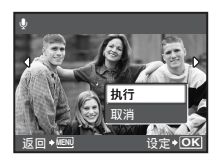

**1** 删除

录制的声音大约 4 秒。

- 使用 $\langle \mathbb{D} \rangle$  选择图像, 并用 $\triangle \nabla$  选择 [执行], 然后按 $\left( \begin{smallmatrix} \infty & \infty \ \infty & \infty & \infty \end{smallmatrix} \right)$
- 会暂时显示 [处理中] 条棒。

#### 删除 删除选择的图像/删除全部图像

受保护的图像无法删除。在删除受保护图像之前,请先取消其保护。图像一旦删除便无法恢 复。请在删除之前检查各图像,以免无意中删除您要保留的图像。

- 删除内存中的图像时,不要将插卡插入照相机。
- 删除插卡中的网像时,请预先将插卡插入照相机。
- 您可以在液晶显示屏上确认使用的是内存还是插卡。
- $\mathbb{R}$  "使用内存或插卡"(第63页)

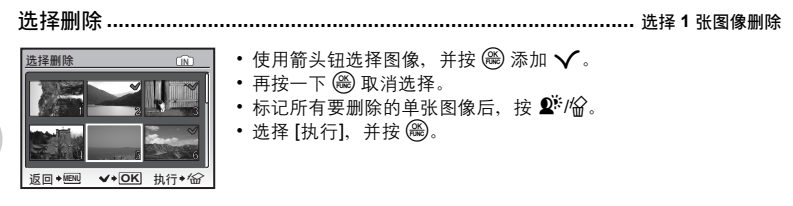

全部删除**..........................................................................** 删除内存或插卡中的所有图像

菜单操作

• 选择 [执行], 并按 ( )。

#### 设定菜单

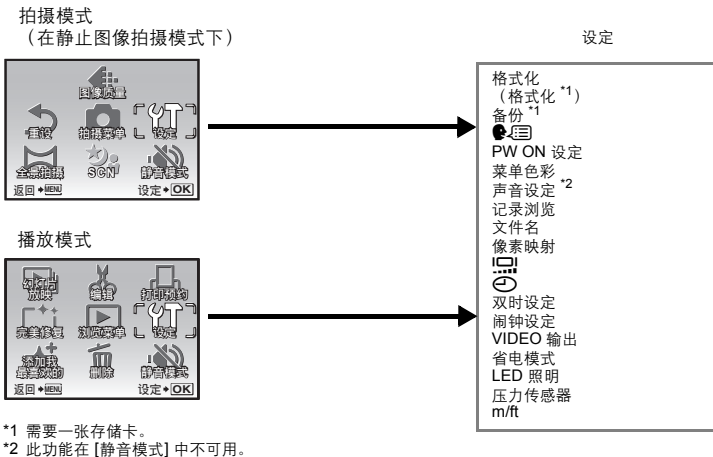

■图 "静音模式 关闭照相机声音" (第 29 页)

• 出厂预设设定显示为灰色( )。

格式化**.............................................................................................** 格式化内存或插卡

全部存在的数据,包括受保护的图像,都将在格式化内存或插卡时被删除(登记在"我最喜 欢的"中的图像不被删除)。在格式化内存或插卡前,请确定已将重要资料保存或传送到电 脑上。

- 格式化内存时, 请确认照相机中没有插入插卡。
- 格式化内存时,使用附带的 OLYMPUS Master 软件下载的图像和标签数据将被删除。
- 格式化插卡时, 请务必将插卡插入照相机中。
- 使用非 Olympus 插卡或在电脑上格式化的插卡之前, 必须用本照相机对其进行格式化。

备份 **....................................................................................** 将内存中的图像复制到插卡

将选购的插卡插入照相机。复制数据不会删除内存中的图像。 • 备份数据需要一些时间。开始复制前, 请检查电池已充电, 或者使用 AC 转接器。

W**..............................................................................................** 选择画面显示语言

可以选择一种画面显示语言。可选用的语言根据购买本照相机的地区而异。

#### **PW ON** 设定**................................................................................** 设置开机画面和音量

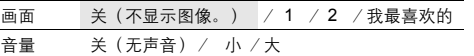

• 选择 [2] 并按 ( ) 将内存或插卡中的静止图像设为开机画面。

• 选择 [我最喜欢的] 并按 @ 将登记在"我最喜欢的"中的静止图像设为开机画面。

- [68] "添加我最喜欢的 添加喜欢的图像" (第 31 页)
- 在以下场合不能设置 [音量]。
	- [画面] 设为 [关] 时

• [静音模式] 设为 [开] 时

#### 菜单色彩**................................................................................** 设置菜单画面色彩和背景

标准 /色彩1 /色彩2 /色彩3 /我最喜欢的

• 洗择 [我最喜欢的] 并按 2 将登记在"我最喜欢的"中的静止图像设为背景。

■ "添加我最喜欢的 添加喜欢的图像"(第 31 页)

#### 声音设定**................................................................................** 设置从照相机发出的声音

您可以使用 [声音设定] 进行下列设置。

- 设置按钮操作音的类型和音量。(操作声音)
- 选择快门钮的声音。(快门声音)
- 调节照相机警告声音的音量。(■)))
- 播放时调节音量。(▶ 音量)

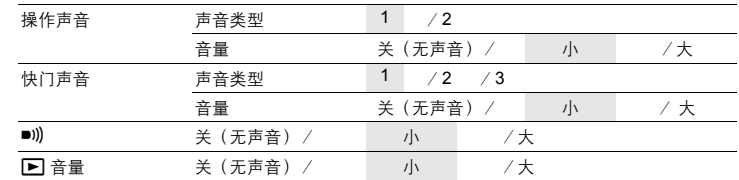

• 您可以通过设置 [静音模式] 一次性将所有的声音关闭。

[38] "静音模式 关闭照相机声音"(第 29 页)

记录浏览**......................................................................................** 拍摄图像后立即观看

| 关 |        | 不显示刚拍摄的图像。在拍完前一张图像就准备拍下一张图像时,请使用此功能。 |  |
|---|--------|--------------------------------------|--|
| 开 | 时继续拍摄。 | 显示刚拍摄的图像。简单杳看刚拍摄的图像时,请使用此功能。可仍在显示图像  |  |

菜单操作
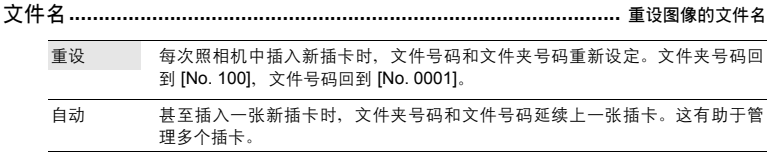

### 文件名和文件夹名称的结构

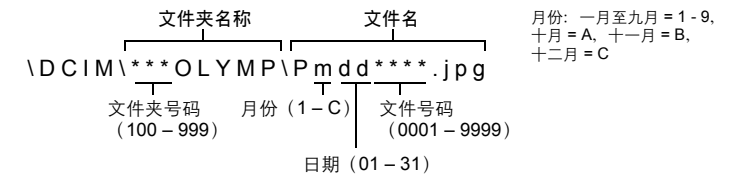

像素映射功能供照相机检查和调节 CCD 及图像处理功能。此功能不需要频繁操作。建议约一 年操作一次。拍摄或检视图像后请等待至少一分钟,以让像素映射功能正确执行。如果在像 素映射中关闭电源,请重新操作。 像素映射 **.........................................................................................** 调整图像处理功能

选择 [像素映射]。显示 [开始] 时, 按 (一)。

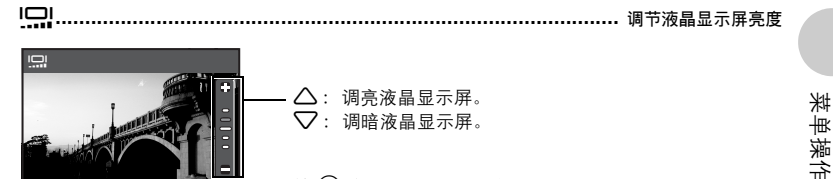

按 (26) 确认您所做出的选择。

日期和时间随每张图像保存,并用于文件名。 X**.....................................................................................................** 设定日期和时间

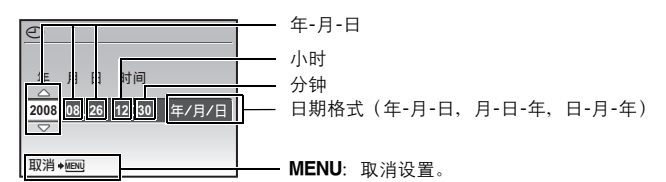

• 年份的前两位数字被固定。

返回 ◆ MBN | 设定 ◆ <mark>OK</mark>

- 时间是以 24 小时的格式显示。
- 要精确地设定时间,将光标设定在"分钟"或 [年/月/日],时间信号达到 00 秒时按 @。

# 双时设定**..........................................................................** 设定另一个时区的日期和时间

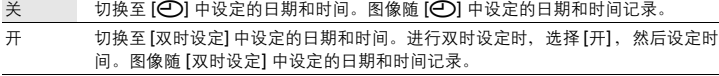

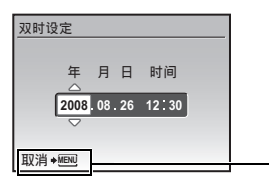

\_\_ MENU: 取消设置。

- 日期格式与使用 [C ] 设定的相同。
- 年份的前两位数字被固定。
- 时间是以 24 小时的格式显示。

```
闹钟设定..................................................................................................... 设定闹钟
```
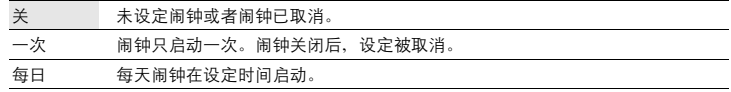

- 未设定 [C ] 时, 无法使用 [闹钟设定]。
- [静音模式] 设为 [开] 时, 闹钟不会响铃。
- [双时设定] 设定为 [开] 时, 闹钟按照双时设定日期和时间设定响铃。

### 设定闹钟

菜单操作

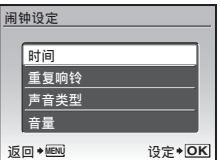

- 选择 [一次] 或 [每日],并设定闹钟时间。
- 可以设定重复响铃或者闹铃声音和音量。

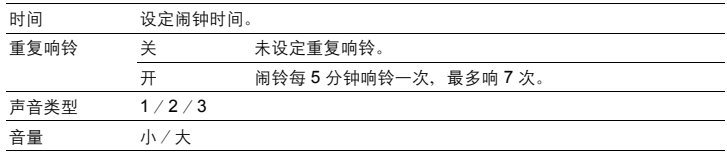

#### 操作、关闭和检查闹钟

- 操作闹钟: 关闭照相机电源。只有照相机关闭时闹钟才会启动。
- 关闭闹钟: 闹钟响铃时,按任意钮关闭闹钟并关闭照相机。注意,按POWER将打开照相机电源。 [重复响铃] 设定为 [关] 时, 1 分钟内如果没有任何操作, 闹钟自动停止, 照相机将关闭。
- 检查闹钟设置: 照相机关闭时, 按 DISP/ 2/ 安 显示当前时间和设定的闹钟时间。时间将持续 3 秒。

**VIDEO** 输出 **.................................................................................** 在电视机上播放图像

### NTSC / PAL

出厂预设设定根据购买本照相机的地区而异。

要在电视机上播放照相机图像,请根据电视机的视频信号类型设定视频输出。

• 电视机视频信号类型根据国家/地区而异。在连接照相机到电视机之前,请检查视频信号类型。 NTSC:北美、台湾、韩国、日本

PAL: 欧洲国家、中国

### 在电视机上播放图像

连接前关闭照相机和电视机。

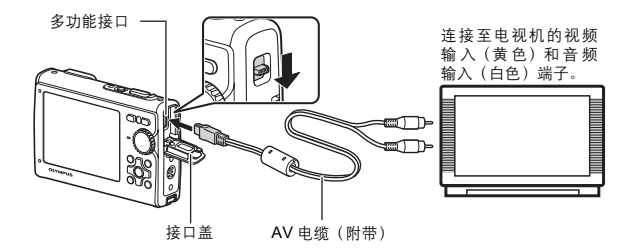

设定照相机

在播放模式中按 POWER 打开照相机电源。

• 最后拍摄的图像显示在电视机上。请使用 箭头钮选择想要显示的图像。

### 设定电视机

打开电视机电源,并将其设为视频输入模式。

- 有关切换到视频输入的详细说明,请参阅 电视机的使用说明书。
- 画面上显示的图像和信息可能会根据电视 机设定进行裁剪。

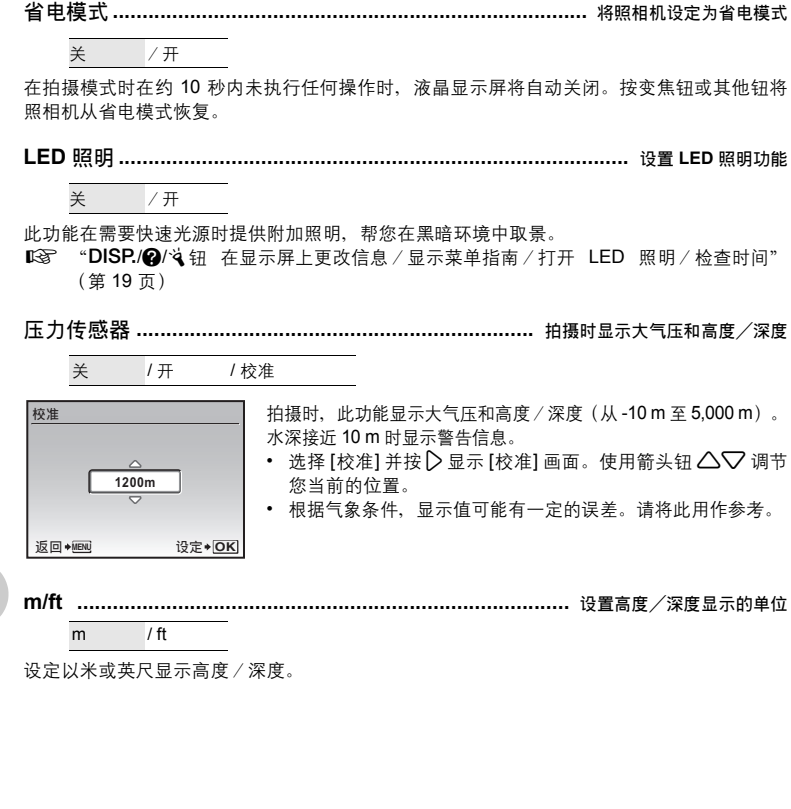

菜单操作

# 打印图像

## 直接打印(**PictBridge**)

通过将照相机连接到 PictBridge 兼容的打印机,可以直接打印出拍摄的图像。

简单打印 .............使用打印机的标准设定打印液晶显示屏中显示的图像。 用户自定义打印 .......使用各种打印设定进行打印。

- PictBridge 是一种用于连接不同制造商所生产的数码照相机和打印机,并直接打印出图像的 标准。若要确定打印机是否与PictBridge兼容,请参阅打印机的使用说明书。
- 有关打印机的标准设定、可用的打印模式、纸张尺寸等设定项目、打印纸的类型等打印机规 格、如何装纸和墨盒等内容,请参阅打印机的使用说明书。

### 简单打印

- *1* 在播放模式中,在液晶显示屏上显示想要打印的图像。
- *2* 开启打印机电源并将照相机附带的 **USB** 电缆插入照相机的多功能接口和打印 机的 **USB** 接口。

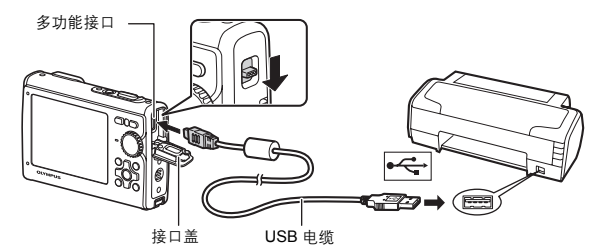

- 显示简单打印开始画面。
- *3* <sup>按</sup> <sup>q</sup>**/**<。
	- 打印开始。
	- 打印完成时,显示图像选择画面。要打印其他图像,按<12 选择一 张图像,并按 下几

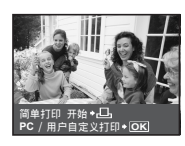

*4* 拔下 **USB** 电缆。

打印图像

## 其他打印模式和打印设定(用户自定义打印)

**1** 按照第 41 页步骤 1 和 2 显示上述步骤 3 的画面,然后按 (@)。

 $2$  选择 [用户自定义打印], 并按 ,

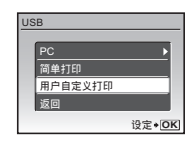

# *3* 按照操作指南调整打印设定。

选择打印模式

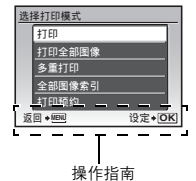

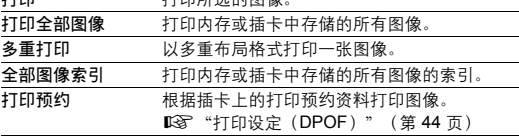

标准设定 ▶ 标准设定

尺寸 无框

返回◆<u>WENI</u> 设定◆ OK

设定打印纸 打印纸设定

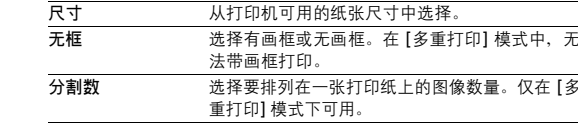

• 如果不显示 [打印纸设定] 画面, [尺寸]、[无框] 和 [分割数] 将被设为标准设定。

**TTER** 计面积选**的图**像

### 选择要打印的图像

按 √ ▶ 选择要打印的图像。还可以使用变焦钮并从索引显示选择图像。

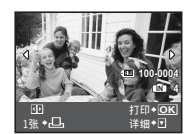

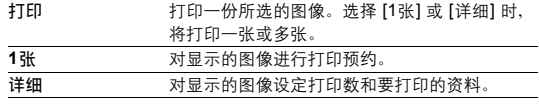

打印图像

## 设定打印数和要打印的资料

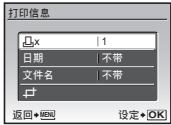

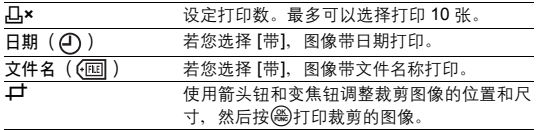

# $4$  选择 [打印], 并按 ,

- 打印开始。
- 在 [打印全部图像] 模式中选择了 [选项设定] 时,显示 [打印信息] 画 面。
- 打印完成时,显示 [选择打印模式] 画面。

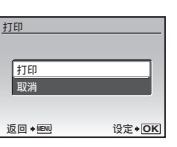

取消打印

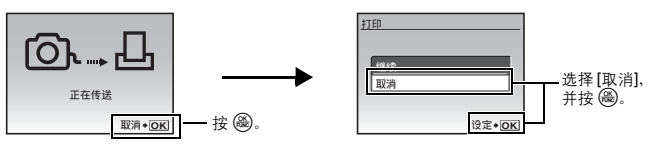

资料传送时的画面

 $5$  在 [选择打印模式] 画面中, 按 MENU。 • 显示信息。

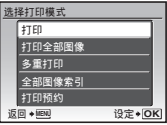

*6* 拔下 **USB** 电缆。

## 打印设定(**DPOF**)

打印预约用来将图像存储在插卡上的同时保存打印资料(打印数和日期/时间信息)。 使用打印预约,您可以方便地在家中使用个人 DPOF 兼容打印机或在支持 DPOF 的冲印店打 印出图像。DPOF 是一种用于记录来自数码照相机的自动打印信息的标准格式。

- 仅可以预约打印存储在插卡上的图像。在进行打印预约之前,请在照相机中插入记录有图像 的插卡。
- 用其他装置设定的 DPOF 预约内容无法用本照相机改变。请用原装置改变。如果插卡包含由 其他装置设定的 DPOF 预约内容,使用本照相机输入预约内容可能覆盖以前的预约内容。
- 每个插卡最多可以对 999 张图像进行DPOF打印预约。
- 在有些打印机上或冲印店中,可能无法使用某些功能。

### 进行打印预约

- *1* 在播放模式中按m并选择 **[**打印预约**]**。
- $2$  选择 [<sup>[1]</sup>] 或 [<sup>[1]</sup>], 并按 . < 对选择的图像进行打印预约。 **出** 对插卡上保存的所有图像进行打印预约。 • 选择 [凸] 时, 转到步骤5。

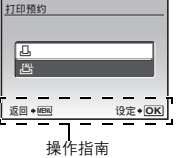

### 选择 **[**<**]** 时

## $3$  按  $\Diamond$  选择要打印预约的图像,然后按  $\triangle\nabla$  设定打印 数。

- 无法对带有 8 的图像进行打印预约。
- 重复步骤 3,对其他图像进行打印预约。
- 4 完成打印预约时,按 @。
- 5 选择日期和时间打印设定,并按 @。
	- 无 图像不带日期和时间打印。
	- 日期 选择的图像带拍摄日期打印。
	- 时间 选择的图像带拍摄时间打印。
- $6$  洗择 [预约], 并按 ()。

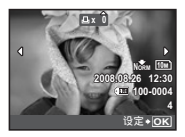

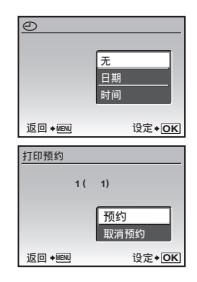

打印图像

### 重新设定打印预约资料

可以重设所有打印预约资料,或仅对选择的图像重设。

**1** 选择顶层菜单 ▶ 【打印预约】,并按 @。

- 对所有图像重设打印预约资料
- $2$  选择 [△]或 [△H], 并按 .
- $3$  选择 [重设], 并按 <sup>3</sup>。

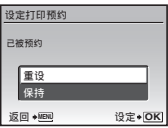

### 重设所选图像的打印预约资料

- $2$  选择 [ $\Box$ ], 并按 .
- $3$  选择 [保持], 并按 <sup>3</sup>。
- 4 按 < 1> 选择您要取消打印预约的图像, 并按 ▽将打印数减至 0。 • 重复步骤 4, 取消其他图像的打印预约。
- $5$  完成取消打印预约后, 按 .
- $6$  选择日期和时间设定,并按 , • 此设定应用于带打印预约的剩余图像。
- $\overline{7}$  选择 [预约], 并按 ,

打印图像

# 使用 **OLYMPUS Master**

您可以使用照相机附带的 USB 电缆将照相机连接电脑,并使用 OLYMPUS Master 软件(也 随照相机附带)下载(传送)图像到电脑。

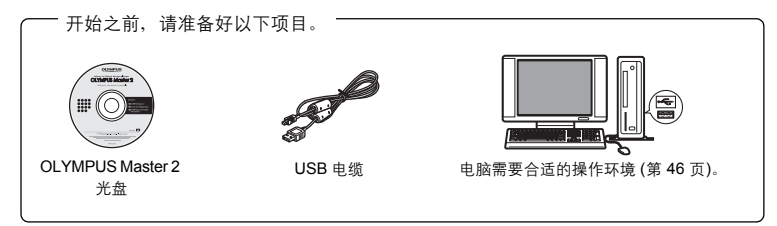

### **OLYMPUS Master** 是什么?

OLYMPUS Master 是用于在电脑上管理数码图像的一种应用软件。

## 安装 **OLYMPUS Master** 软件

在安装 OLYMPUS Master 软件之前,请确认您的电脑符合以下系统要求。 对于较新的操作系统,请参阅记载于本说明书封底的 Olympus 网站。

#### 工作环境

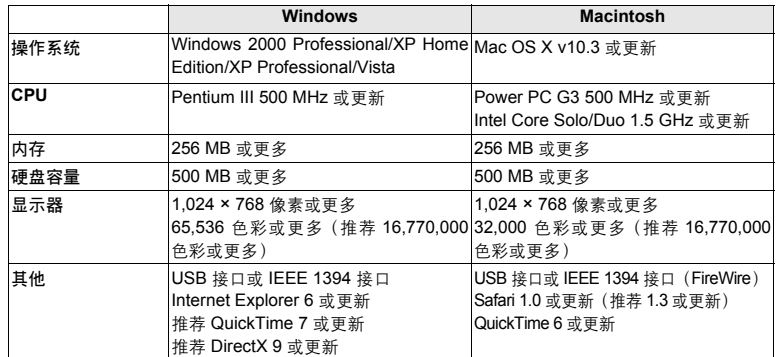

# **口**注

- 请使用预装操作系统的电脑。使用家庭组装电脑或升级的操作系统,不保证能正常操作。
- 使用增设的 USB 或 IEEE 1394(FireWire)接口,不保证能正常操作。
- 安装软件时, 您必须以具有管理员权限的用户身份登入。
- 如果您使用的是 Macintosh, 在讲行以下操作之前, 请务必移除媒体 (拖放到垃圾桶图标)。 否则可能导致电脑操作不稳定,需要重新启动。
	- 拔下连接照相机与电脑的电缆
	- 关闭照相机电源
	- 打开照相机的电池/插卡舱盖

有关如何安装**OLYMPUS Master**软件,请参阅包含在**CD-ROM**中的安装向导。

## 将照相机连接至电脑

- *1* 确定照相机电源已经关闭。
	- 液晶显示屏关闭。
	- 镜头盖关闭。
- *2* 使用附带的 **USB** 电缆,将照相机上的多功能接口连 接至电脑上的 **USB** 接口。
	- 请参阅电脑的使用说明书查找 USB 接口的位置。
	- 照相机自动开启电源。

**3** 选择 [PC], 并按 .

• 液晶显示屏开启,并显示 USB 连接的选择画面。

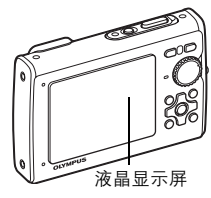

接口盖

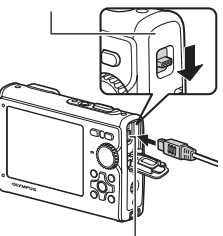

多功能接口

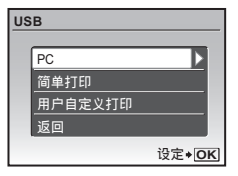

 $cs$  47

## *4* 照相机被电脑识别。

• **Windows**

当您首次将照相机连接电脑时,电脑会尝试识别照相机。单击"确定"退出所显示的信息。 照相机被识别为"可移动磁盘"。

• **Macintosh**

iPhoto 程序是用于管理数码图像的预设应用程序。当您首次连接数码照相机时,iPhoto 应用 程序会自动启动,因此,关闭此应用程序并启动 OLYMPUS Master。

## 注

- 当照相机与电脑连接时,照相机的功能会被禁用。
- 将照相机通过 USB 集线器连接到电脑会导致不稳定操作。这时请勿使用集线器,而直接将照 相机连接至电脑。
- 如果在步骤 3 中选择 [PC]、按 2 并选择 [MTP]、无法用 OLYMPUS Master 将图像传送至电 脑。

## 启动 **OLYMPUS Master** 软件

### **Windows**

*1* 双击桌面上的"**OLYMPUS Master 2**"图标 。

### **Macintosh**

- *1* 双击"**OLYMPUS Master 2**"文件夹中的"**OLYMPUS Master 2**"图标 。
	- 显示浏览窗口。
	- 安装后第一次启动 OLYMPUS Master 时, 在浏览画面前面显示 OLYMPUS Master 起始设定 画面和客户登记画面。按照画面指示进行操作。

## 在电脑上显示照相机图像

### 下载和保存图像

- **1** 单击浏览窗口的"图像传送" ,然后单击"来自 相机" • .
	- 显示要从照相机传输图像的窗口。照相机中的全部图像均显 示。
- 2 洗择 "新建相册"并输入相册名称。
- 3 选择图像文件并单击"图像传送"。
	- 指示下载完成的窗口显示。
- **4** 单击 "立刻浏览图像"。
	- 下载的图像显示在浏览窗口中。

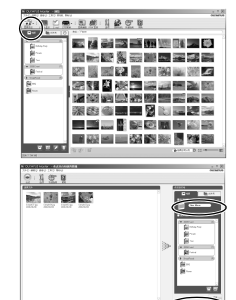

*1* 确定插卡读写指示灯停止闪烁。 插卡读写指示灯 *2* 作以下准备以拔下 **USB** 电缆。 **Windows** 1 单击系统托盘中的"拔出或弹出硬件" 8 图标。 2 单击显示的信息。 ≫сн 3 当显示信息说可以安全地移除硬件时,单击"确定"。 停止 USB Mass Storage Device - 驱动器(I:)

### **Macintosh**

- (1) 拖动桌面上的"Untitled"或"NO\_NAME"图标时, 垃圾 桶图标会变为弹出图标。请将它拖放到弹出图标。
- 

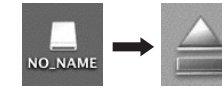

CS 49使用 OLYMPUS Master 使用 OLYMPUS Master

*3* 从照相机拔下 **USB** 电缆。

## 注

• Windows: 在您单击"拔出或弹出硬件"时, 可能显示警告信息。请确定没有正在从照相机 下载图像资料并且所有应用程序均关闭。再次单击"拔出或弹出硬件"图标并拔下电缆。

有关**OLYMPUS Master** 的操作详情,请参阅显示在启动画面上的"快速入门指南"或 **OLYMPUS Master**的"帮助"。

## 不使用 **OLYMPUS Master** 将图像下载和保存到电脑

本照相机与 USB 大容量存储器兼容。可以使用照相机附带的 USB 电缆将照相机连接电脑来 下载和保存图像,而不使用 OLYMPUS Master。使用 USB 电缆将照相机连接电脑时,需要以 下环境。

**Windows**: Windows 2000 Professional/XP Home Edition/XP Professional/Vista

**Macintosh: Mac OS X v10.3 或更新** 

# 注

- 如果电脑运行 Windows Vista,可以在第 47 页的步骤 3 中选择 [PC],按 3,并选择 [MTP] 以 使用 Windows 照片库。
- 即使您的电脑配置了 USB 接口, 在以下环境中资料传送也不能保证。
	- 以扩展卡等另外安装 USB 接口的电脑
	- 不带预装操作系统的电脑和自行组装电脑

## 拍摄要点和信息

### 开始拍摄之前的提示

### 即使装入了电池照相机也未打开

#### 电池的方向不正确

• 按正确方向插入电池。

#### 电池未充满电

• 使用充电器对电池充电。

#### 电池因寒冷暂时不能使用

• 电池性能在低温下会下降,充电不足不能打开照相机电源。取出电池,在口袋中放置片刻 捂热。

### 不能使用插卡

• 如果插卡接触区弄脏,[设定存储卡] 屏幕可能显示无法读取插卡。在此情况下,选择 [清洁存 储卡],然后按 @。取出插卡并用干的软布擦拭接触区。

### 按下快门钮时不能拍摄

#### 照相机处于待机模式

• 为了节省电池电量,如果照相机打开时(镜头盖打开并且液晶显示屏打开时),如果 3 分钟 后没有任何操作照相机自动进入待机模式并且液晶显示屏自动关闭。在此模式下即使完全 按下快门钮也不会拍摄。操作变焦钮或其他钮将照相机从待机模式中恢复再拍摄图像。如 果照相机被闲置 15 分钟,将会自动关闭(镜头盖关闭并且液晶显示屏关闭)。按 POWER 打开照相机电源。

#### 模式拨盘设定为 ▶ 或 ★

• 这是在液晶显示屏上显示图像的播放模式。将模式拨盘设定为拍摄模式。

#### 模式拨盘处于 GUIDE 位置

• 正在显示拍摄指南时不会拍摄任何图像。在拍摄指南中选择所需的拍摄效果或在拍摄模式 中将其设为 GUIDE 以外的设定后拍摄图像。

- 闪光灯正在充电
	- 请等到 2(闪光灯充电)指示停止闪烁再拍摄图像。

### 日期和时间未设定

#### 照相机从购买时开始一直在相同条件下使用

• 购买时照相机未设定日期和时间。使用照相机前设定日期和时间。

138 "打开照相机电源"(第6页)  $^{\circ}$  $\left($  $\right)$  设定日期和时间" (第 37 页)

#### 从照相机中取出电池

• 如果照相机被取出电池约 1 天,日期和时间设定将回到出厂预设设定。另外,如果电池在 照相机中放置时间较短,日期和时间设置将较早消除。在拍摄重要图像之前,请检查日期 和时间的设定是否正确。

### 拍摄要点

### 对被摄对象聚焦

根据被摄对象,有多种聚焦方式。

#### 被摄对象不处在画框中央时

- 将被摄对象放在画框中央,在被摄对象上锁定聚焦,然后重新取景构图。
- 将 [AF模式] 设为 [iESP]。
- g "AF 模式 改变聚焦区域"(第 29 页)

#### 被摄对象快速移动

• 将照相机聚焦在大约与想要拍摄的被摄对象距离相同的一个点上(半按快门钮)并锁定聚 焦。被摄对象进入画框时,然后重新取景构图并完全按下快门钮。

#### 难以聚焦的被摄对象

• 在某些情况下, 使用自动聚隹可能很难聚隹。

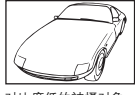

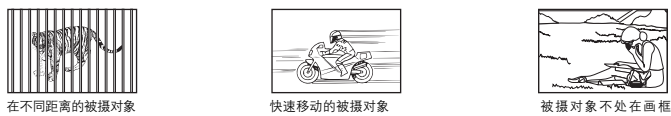

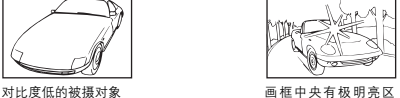

域的被摄对象

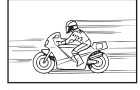

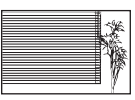

没有竖条的被摄对象

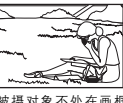

中央

在这些情况下,对与被摄对象距离相同的高对比度物体聚焦(聚焦锁定),重新取景,然 后拍摄。如果被摄对象上没有竖条,请垂直持拿照相机,并半按下快门钮用聚焦锁定功能 聚焦,然后保持半按快门钮的状态,将照相机恢复至水平位置后拍摄。

### 使用数码影像防抖功能防止模糊

务必双手紧握照相机,并轻轻按下快门钮以避免照相机晃动。用 (@) 模式拍照可减低模糊。 LGG "< (12 页) 使用数码影像防抖功能拍摄图像"(第 12 页)

在以下场合图像容易模糊:

- 图像使用较高倍率变焦设置拍摄,例如同时使用光学变焦和数码变焦功能,
- 被摄对象较暗并且快门速度较慢, 或者
- 闪光灯关闭和/或快门速度较慢的场景模式。

### | 不使用闪光灯拍摄经过数码影像防抖处理的图像

光线不足时或者照相机晃动时闪光灯自动闪光。要在较暗的地方不使用闪光灯拍摄图像,将 闪光模式设为 [(5)] 并讲行如下设定:

#### 增大 **[ISO]** 设定

g "ISO 改变 ISO 感光度"(第 28 页)

### |图像大粗糙

有几种因素会导致图像显得粗糙。

#### 使用数码变焦拍摄近距离图像

- 使用数码变焦时,部分图像被裁切并放大。放大倍率越大,图像就会显得越粗糙。
- "数码变焦 拉近被摄对象" (第 28 页)

#### 增大 **ISO** 感光度

- 增大 [ISO] 设定时, 可能会出现"噪声", 不需要的色点或不平整的颜色, 使图像看起来有 粗糙的外观。本款照相机具有以高感光度拍摄同时抑制噪声的功能;但是增大 ISO 感光度 可能会因拍摄条件造成噪声。
- g "ISO 改变 ISO 感光度"(第 28 页)

#### 使用正确的颜色拍摄图像

- 有些时候实际颜色与记录在图像中的颜色不同的原因是因为光源照射物体。[WB] 是帮助照 相机判断真实颜色的功能。一般情况下, [自动] 设定具有最佳白平衡, 但根据被摄对象, 如 果手动调整 [WB] 设定效果可能会更好。
	- 被摄对象处于晴天中的阴影时
	- 被摄对象同时被自然光和室内光线照射时,如靠近窗户时
	- 画框中央没有白色时
- **GGP "WB 调节图像色彩" ( 第 27 页)**

### 拍摄白色海滩或雪景的图像

- 在 SCN 模式下使用 F74 拍摄图像。适合于晴天在海滩或雪地拍摄。
- $\widehat{L}$   $\widehat{S}$   $\widehat{S}$   $\widehat{S}$   $\widehat{S}$   $\widehat{S}$   $\widehat{S}$   $\widehat{R}$   $\widehat{R}$   $\widehat{R}$   $\widehat{R}$   $\widehat{R}$   $\widehat{R}$   $\widehat{R}$   $\widehat{R}$   $\widehat{R}$   $\widehat{R}$   $\widehat{R}$   $\widehat{R}$   $\widehat{R}$   $\widehat{R}$   $\widehat{R}$   $\widehat{R}$   $\widehat{R}$   $\widehat$ 
	- 明亮的被摄对象(如雪)的图像常常比其原色要暗。使用 △1ഇ 向 [+] 方向调节,使这些被 摄对象更接近其真实的明暗度。相反,拍摄较暗被摄对象时,向 [–] 方向调节会非常有效。 有时,使用闪光灯可能达不到理想的亮度(曝光)。
- ■☞ "△■钮 改变图像亮度 (曝光补正)" (第 17 页)

### 全景图像的不对齐现象

- 沿照相机中心轴平移可减轻图像对不齐的现象。拍摄近处对象时,沿镜头轴线平移可获得 良好效果。
- 在 [机内组合1] 模式下,除下列情况之外,照相机自动检测其自身位置(下列情况下,请使 用 [机内组合2] 或 [在电脑内合成]。):
	- 照相机移动过快,或者照相机未沿直线移动。
	- 低对比度对象(占满了整个屏幕的天空等)。
	- 移动对象占据了屏幕的绝大部分。
	- 当正在进行处理时移动照相机。

### 拍摄背光被摄对象的图像

- · 当阴影调整技术被设定为 [ON] 时, 图像中被摄对象的脸部即使在背光下仍比较明亮, 而且 背景色彩增强。此功能也可用于从室外拍摄室内图像。
- $\mathbb{Q}^2$  " $\mathbb{Q}^*$  增大背光被摄对像的亮度"(第18页)
	- 将 [ESP/[ ]] 设为 [ ]], 可以根据液晶显示屏中央的亮度拍摄图像, 不受背景光线的影响。
- **■GF "ESP/** 改变测量被摄对象亮度的区域" (第 29 页)
	- 将闪光灯设为 [2] 启动强制闪光。背光拍摄图像时,被摄对象的脸部不会显得暗。[2] 对背 光拍摄和在荧光灯及其他人工照明条件下拍摄非常有效。
- $\mathbb{Q}$   $\mathscr{C}$   $\mathscr{C}$   $\left( \mathscr{D}$   $\mathscr{D}$   $\mathscr{D}$ 
	- 当背着强光进行拍摄时,可以通过按 △图 将曝光补正设定为[+]。
- "△■钮 改变图像亮度 (曝光补正)" (第 17 页)
- 将 [AF 模式] 设定为 [脸部识别] 来调整人脸曝光,使对象的脸部即使在强光背景下也可更亮 的出现。
- g "AF 模式 改变聚焦区域"(第 29 页)

#### 其他拍摄要点和信息

### 增加可拍摄的图像数

有两种方法记录使用本照相机拍摄的图像。

#### 将图像记录到内存

• 图像被记录到内存,当可存储静止图像数达到 0 时必须将照相机连接到计算机以下载图像, 然后从内存中删除图像。

#### 使用插卡(**xD-Picture Card**)(选购)

- 插卡插入照相机时图像被记录到插卡。插卡已满时,可以将图像下载到计算机,然后从插 卡删除图像或使用一张新的插卡。
- 照相机中插入插卡时图像不会被记录到内存。使用 [备份] 功能可以将内存中的图像复制到 插卡。
- "备份 将内存中的图像复制到插卡" (第 35 页) "插卡"(第 63 页)

#### 可存储静止图像数和剩余动画长度

静止图像

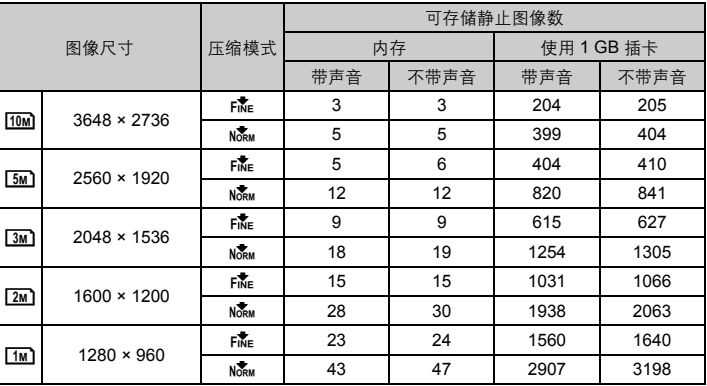

您的照相机 54 CS <br>85<br>8 解  $\overline{C}$ 臥

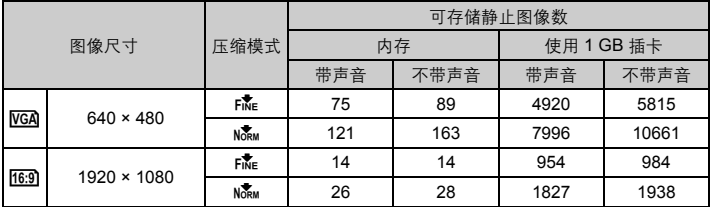

动画

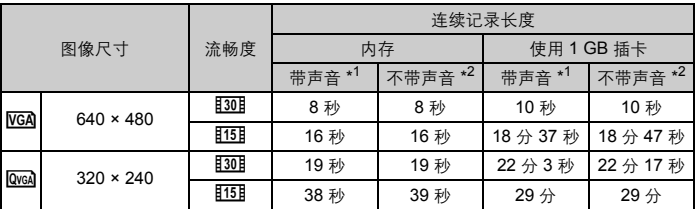

\*1 当设定 [动画] 为 [普通短片]时。

\*2 当设定 [动画] 为 [水中短片]时。

使用新插卡

- 如果使用非Olympus 插卡或在电脑上插卡被用干其它用涂,请使用[格式化]功能格式化插 卡。
- [36] "格式化 格式化内存或插卡" (第 35 页)

### 插卡读写指示灯闪烁

- 正在记录或下载图像或动画(连接到计算机时)。
- 请勿在插卡读写指示灯闪烁时进行下列任何操作。否则可能会破坏保存图像数据,还会导 致内存或插卡无法使用。
	- 打开电池/插卡舱盖。
	- 取出电池和插卡。

#### |延长电池的使用寿命

- 不拍摄图像时进行下列操作会消耗电池电力。
	- 反复半按快门钮
	- 反复使用变焦
- 要将电池消耗最小化,不使用照相机时将 [省电模式] 设为 [开] 并关闭照相机电源。
- ■<<br /> "省电模式 将照相机设定为省电模式" (第40页)

更了 更了解您的照相机<br>S 「解您的照相机

### 无法从菜单中选择的功能/即使按下功能按钮也无法选择的功能

- 使用箭头钮时无法从菜单中选择一些项目。
	- (显示为灰色的菜单项目无法选择。)
		- 无法使用当前拍摄模式设定的项目
		- 由于项目已经被设定无法设定的项目:
			- 当 [DRIVE] 被设定为 [w] 时, 无法设定 [精细变焦] 或 [数码变焦]。
- 根据照相机设定的不同,即使按下功能按钮,某些功能也无法设定。 [s<sup>e</sup>]、闪光模式等
- 照相机中没有插卡时无法使用的一些功能。 [全景拍摄]、[打印预约]、[格式化]、[备份]
- 当模式拨盘设定为GUIDE时, 您无法更改功能设定。

### 恢复预设设定

- 即使在电源关闭后,本照相机仍然会保留设定 (除 SCN)。要将设定恢复为预设设定,执行 [重设]。
- ■<a> "重设 恢复预设设定" (第 24 页)

### 液晶显示屏在室外难以看清时确认曝光

室外拍摄时可能难以看清液晶显示屏并确认曝光。

### 反复按 **DISP/@**/ 《 显示直方图

• 设定曝光让图形集中在外部边缘上并在两边平衡。

#### 如何阅读直方图

- 1 若峰值占用左框太多,则该图像整体上将显得偏黑。
- 2 若峰值占用右框太多,则该图像整体上将显得偏白。
- 3 直方图中以绿色显示的部分表示液晶显示屏中央区域的亮度分 布。

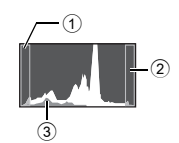

 $\square$  "DISP./ $\Omega$ /3 钮 在显示屏上更改信息/显示菜单指南/打开 LED 照明/检查时间"(第 19 页)

### 播放帮助和故障排除要点

### 无法补正红眼

• 根据图像,红红眼可能无法补正。另外,除了眼睛以外的部分可能会被补正。

### 图像中出现明亮斑点

• 夜间空气中的灰尘和其他微粒反射的光线,在使用闪光灯拍摄的图像中可能显示为明亮斑 点。

### 播放要点

#### 播放在内存中的图像

• 照相机中插入插卡时,无法播放内存中的图像。操作照相机前取出插卡。

#### 观看图像信息

• 播放图像, 并按 DISP./@/ 《。反复按 DISP./@/ 《改变显示的信息量。

 $\mathbb{Q}$  "DISP./ $\mathbb{Q}$ /文钘 在显示屏上更改信息/显示菜单指南/打开 LED 照明/检查时间"(第 19 页)

#### 快速显示需要的图像

• 按变焦钮上的 W 以缩略图查看图像(索引显示)或以日历格式(日历显示)查看图像。  $\mathbb{R}$  "变焦钮 拍摄 / 放大播放时变焦"(第 16 页)

### │删除记录到静止图像中的声音

- 声音一旦添加到图像,则不能删除声音。这时,请在无声环境中重新录音。如果内存或插 卡中无足够的空间,则不能重新记录声音。
- $\mathbb{R}$   $\mathbb{R}$   $\mathbb{$

### 在计算机上查看图像

#### 在计算机画面上查看整张图像

计算机画面上显示的图像尺寸根据计算机设定而改变。液晶显示屏设为 1,024 × 768时并且使 用 Internet Explorer 浏览以 100% 查看 2,048 × 1,536 的图像时, 如果不滚动画面将无法查看 整个图像。有以下几种方式在计算机画面上查看整个图像。

#### 使用图像浏览软件查看图像

• 安装附带光盘上的 OLYMPUS Master 2 软件。

#### 改变显示器设定

• 计算机桌面上的图标可能会重新排列。有关更改计算机设定的详细说明,请参阅计算机的 使用说明书。

M ≥ 20 第25 照拍社<br>CD 33 ЖH .<br>اب 「帮於氏照相之

# 当照相机中出现出错信息时……

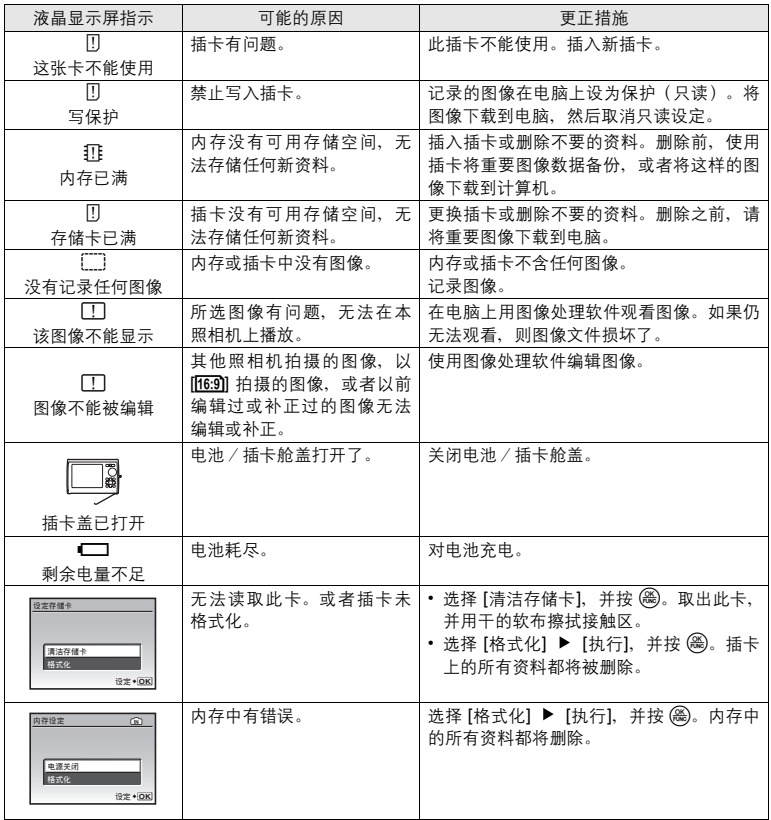

更了解您的照相机 58<br>8 CS<br>8 CS

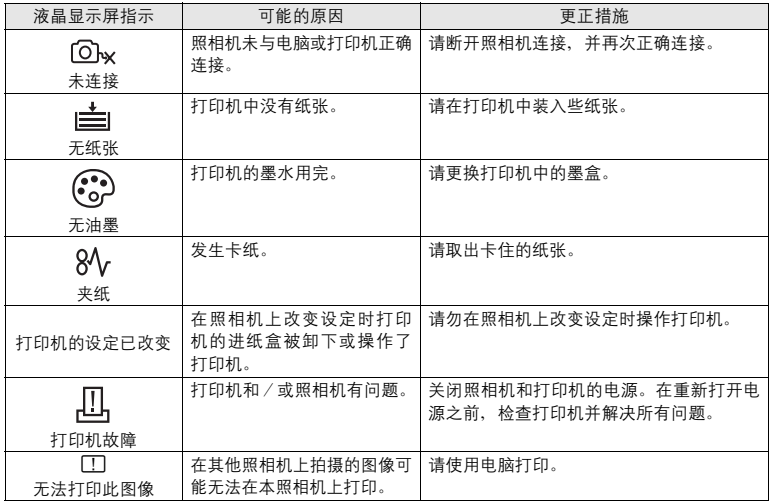

# 在拍摄模式和场景模式中可用的功能

有些功能无法在一些特定拍摄模式下设定。有关详细说明,请参见下表。

**THE 表示每个 SCN** 模式的相应功能受限。

**13 "拍摄场景中可用的功能"(第 61 页)** 

### 在拍摄模式下可用的功能

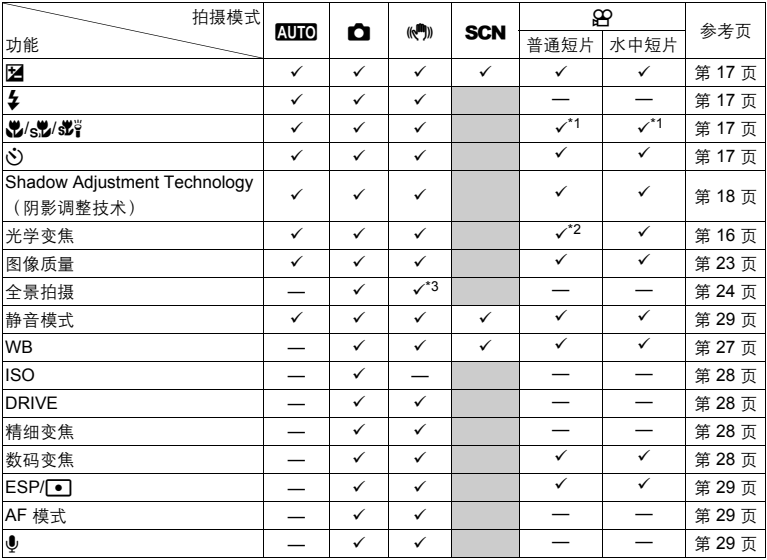

了解您的照相机 **60**<br>8 更了解您的照相机<br>8

.<br>₩

\*1 [steps] 不可用。

\*2 记录动画时,光学变焦不可用。将 [数码变焦] 设定为 [开] 启动拍摄的变焦功能。

\*3 [机内组合1] 和 [机内组合2] 不可用。

### 拍摄场景中可用的功能

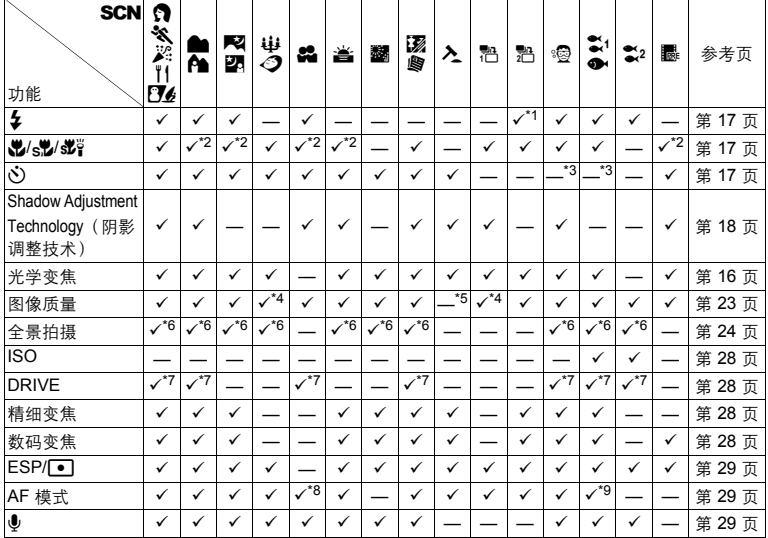

\*1 [**①**] 不可用。

\*2 [s2] 和 [s2] 不可用。

\*3 AF 锁定打开。

\*4 仅可用 [3m] 或以下的图像质量。

\*5 图像质量被固定为 [VGA]。

\*6 [机内组合1] 和 [机内组合2] 不可用。

\*7 [H] 不能被选定。

\*8 [点] 不可用。

\*9 [脸部识别] 不可用。

更了解您的照相机 更了解您的照相机<br>©

## 附录

## 照相机保养

### 清洁照相机

### 外壳:

- 用软布轻轻擦拭。如果照相机很脏,用中性洗剂将布浸湿后再拧干。用潮湿的布擦拭照相机,然后再用干 布擦干。若在海边使用了照相机,用清水将布浸湿后再拧干进行擦拭。
- 如果使用后在镜头盖周围沾附污垢、灰尘、泥沙或其他异物,或镜头盖滑动不顺畅,请用第 65 页所述的方 法清洗照相机。

#### 液晶显示屏:

• 用软布轻轻擦拭。

#### 镜头:

• 用市售的吹刷吹掉镜头上的灰尘,然后用镜头清洁纸轻轻擦净。

#### 电池/充电器:

• 用软干布轻轻擦拭。

## $\blacksquare$

- 请勿使用苯或酒精等烈性溶液或化学抹布。
- 镜头脏时其表面可能会起雾。

### 存放

- 当长久存放照相机时,请取下电池、AC 转接器和插卡,置于通风良好的凉爽干燥地方。
- 定期插入电池测试照相机功能。

## 日注

• 避免将照相机置于有化学品的地方,因为这可导致腐蚀。

## 电池和充电器

- **本照相机使用一节 Olympus 锂离子电池 (LI-50B) 。不能使用其他类型的电池。**
- 照相机的电源消耗根据所使用的功能而异。
- 在以下所述的情况下, 因连续损耗电力, 电池很快耗尽。
	- 重复使用变焦。
	- 在拍摄模式下反复半按下快门钮启动自动聚焦。
	- 液晶显示屏上长时间显示图像。
	- 照相机与电脑或打印机连接。
- 使用耗尽的电池可能导致照相机不显示电池电量警告而关闭电源。
- **●** 购买时, 可充电电池未充满电。使用之前, 请使用 LI-50C 充电器为电池充满电。
- 附带的可充电电池通常需要约 2 小时充电(根据使用情况而异)。
- ( 附带的LI-50C电池充电器只能用于LI-50B电池的充电。切勿用附带的电池充电器给其它类型的电 池充电。否则可能引起爆炸、泄漏、过热或起火。
- 用干直接插入型电池充电器: 此供电装置应按正确方向垂直放置或置于地面。

# 使用附件

### 插卡

可将图像记录在选购的插卡中。 内存和插卡是用于记录图像的照相机媒体,类似于胶卷型照相机中的胶卷。 记录在照相机内存或插卡中的图像很容易删除,或使用电脑进行处理。 不同于可移动存储媒体,内存不可以取出或更换。 使用大容量插卡可以增加可记录的图像数。

 $(1)$  索引区

兼容插卡

可以利用此空间写上插卡的目录。

2 接触区 照相机内的资料通过此部分传送到插卡。 不要碰触插卡的接触区。

xD-Picture Card 16MB – 2GB (TypeH/M, Standard)

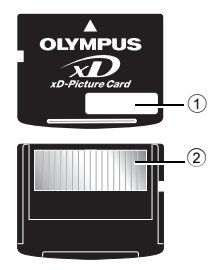

# 使用内存或插卡

进行拍摄和播放操作时,您可以在液晶显示屏上确认使用的是内存还是插卡。

拍摄模式 いっちょう しゅうしょう かんきょう かいしょう 播放模式 かいしょく

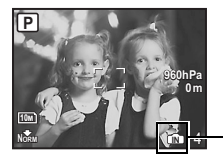

存储器指示<br>[M]: 使 B: 使用内存时 无图标: 使用插卡时

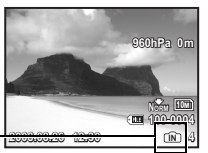

## 注

• 当插卡读写指示灯闪烁时, 请勿打开电池 / 插卡舱盖, 因此时正 在读或写数据。否则可能破坏内存或插卡中的资料,并可导致内 存或插卡无法使用。

插卡读写指示灯

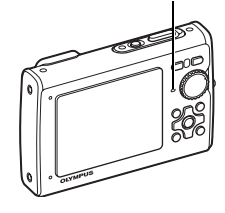

墨 쳋

### **AC** 转接器

AC 转接器适用于下载图像到电脑或长时间进行幻灯片放映等花时间的工作。要在本照相机中 使用 AC 转接器,需要多功能转接器(CB-MA1/附件)。 请勿将任何其他 AC 转接器用于本照相机。

### 在国外使用充电器和 **AC** 转接器

( 此充电器和AC转接器可以用于100 V至240V AC(50/60Hz)范围内的全世界大部分家庭电源。但 是,根据您所在的国家或地区,AC 墙壁插座的形状可能不同,充电器可能需要插头转接器匹配 AC 墙壁插座。有关详细说明,请向您当地电器商店或旅行社咨询。

**● 不要使用旅行电源转换器, 否则可能会损坏您的充电器和AC转接器。** 

## 关于防水和防震功能的重要信息

防水:防水功能可保证\*1在水下 10m 的深度最长可操作 1 小时。如果照相机受到严重碰撞或过度碰 撞,防水性能可能会失效。

防震:防震功能可保证\*2照相机操作免受因每天使用本款小型数码相机而造成的意外碰撞。防震功能 不能无限保证所有无效操作或外观损坏。外观损坏,如擦伤和凹痕不在保修范围之内。

使用任何电子设备时,需要正确的维修和保养以保证照相机的完整性和操作功能。为了保持照相机性 能,照相机如有严重损坏,请将其拿到最近的 Olympus 授权维修中心进行检查。如果照相机因粗心 或误用而损坏,保修将不涵盖照相机维修或修理的相关费用。有关保修的附加信息,请访问您所在本 地区域的 Olympus 网站。

请遵守照相机的下列保养说明。

#### 使用前:

- 检查照相机是否带有异物,如杂质、灰尘或沙土。
- 确定电池 / 插卡舱盖和接口盖锁已牢固关闭, 直到每个锁扣都发出咔哒声。
- 切勿用湿手、在水下或者在潮湿的或灰尘大的环境中(例如,海滩)打开电池/插卡舱盖和接口 盖。

### 使用后:

- 在水下使用照相机后,务必擦除多余的水份或杂质。
- 照相机在海水中使用后,将照相机浸泡在淡水中大约 10 分钟(将电池/插卡舱盖和接口盖牢固关 闭)。然后,将照相机放置在通风良好的阴凉处干燥。
- 打开盖后在电池/插卡舱盖或接口盖的内部表面上可能会观察到水滴。如果发现了水滴,使用照相 机前请务必将其擦除。

附录

### 照相机使用后的注意事项

• 照相机在可能沾附砂泥、灰尘等异物的地方使用后或镜头盖不能顺利动作时,可能是因为镜头盖周 围沾有异物。

如果继续使用,可能会损伤镜头,或造成镜头盖不能动作等,造成故障,所以请用以下方法清洗。

- 1 装上电池并牢固关闭电池/插卡舱盖和接口 盖,直到每个锁扣都发出咔哒声。
- 2 在桶等容器中放入清水,把照相机的镜头面朝 下,放入水中,充分摇晃。
- $(3)$  在水中按 POWER 钮数次,反复开关镜头盖。
- 4 在镜头盖打开状态下,再摇晃照相机。

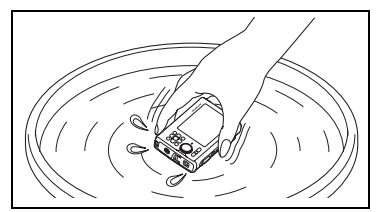

按照步骤 1 到 4,然后检查镜头盖移动是否顺畅。

如果镜头盖不能平滑移动,请将镜头面直接放在有强水流下冲洗并反复按 POWER 按钮。

### 保存和保养

- 切勿将照相机放在高温 (40℃ 或更高)或低温 (-10℃ 或更低)的环境下。否则会造成防水性能 失效。
- 切勿使用化学药品进行清洁、防锈、防雾、维修等。否则会造成防水性能失效。
- 切勿将照相机长时间放在水中。否则会造成照相机外观损坏和/或防水性能下降。
- 另外, 切勿直接从水龙头向照相机泼水。
- 为保持防水性能,在水下防护设备方面,建议每年更换防水罩(和密封)。 有关可更换防水罩的 **Olympus** 经销商或维修站,访问您所在区域的 **Olympus** 网站。

#### 关闭电池/插卡舱盖和接口盖

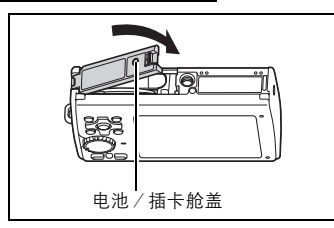

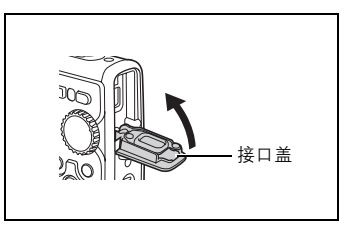

- 注:附带的附件(例如:充电器)不具有防震或防水性能。
- \*1 表示符合相当于发布号 529 IPX8 的 IEC 标准的 Olympus 压力测试设备 这说明照相机可以在特 定水压下的水中正常使用。
- \*2 这种防震性能通过 MIL-STD-810F 中方法 516.5 的步骤 IV (过渡掉落测试) 在Olympus 测试条件 下确认。有关 Olympus 测试条件的详细信息,请参阅您所在区域的 Olympus 网站。

墨 栁

## 安全事项

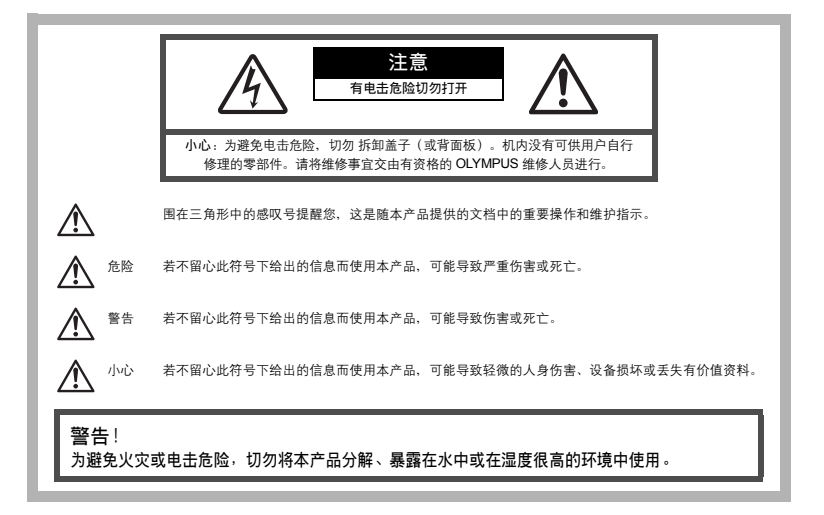

### 一般注意事项

阅读所有说明书 **—** 使用本产品前,请阅读所有使用说明书。请妥善保存所有说明书和文档以备将来 查阅。

清洁 **—** 在清洁前,必须从墙上插座上断开本产品。请只使用湿布进行清洁。切勿使用任何类型的液 体清洁剂、喷雾清洁剂或有机溶液进行清洁。

附件 **—** 为了您的安全并避免损坏本产品,请只使用 Olympus 推荐的附件。

水和潮气 **—** 有关具有全天候设计的产品的注意事项,请参阅防水特性章节。

位置 **—** 为防止本产品受到损伤,请将其牢靠地安置在稳固的三脚架、台座或支架上。

电源 **—** 只将本产品连到产品标签上标明的电源上。

闪电 **—** 当使用 AC 适配器时,如遭雷雨,请立即将其从插座上拔下。

异物 — 为避免人身伤害, 切勿把金属物体插入机内。

热量 **—** 不要在热源:如散热器、热风机、炉子或任何类型的发热设备、装置、包括功率放大器附近 使用、存放本产品。

#### 使用照相机

#### $\bigwedge$ 警告

● 请勿在易燃易爆气体附近使用照相机。

**● 请勿近距离对人 (婴儿、小孩等) 使用闪光灯和 LED。** 

• 必须离被摄对象的脸部至少 1 m。距离被摄对象的眼睛太近发射闪光可导致视觉片刻失明。

- 勿让小孩和婴儿接触照相机。
	- 使用和存放照相机时,始终勿让小孩和婴儿拿到,以防止发生下列可导致严重伤害的危险情况:
		- 被照相机手带缠绕,导致窒息。
		- 意外吞食电池、插卡或其他小部件。
		- 意外朝自己或朝其他小孩眼睛发射闪光。
		- 意外被照相机运动部件伤害。
- 请勿用照相机看太阳或强光。
- 请勿在多尘或潮湿的地方使用或存放照相机。

● 发射闪光时请勿用手遮住闪光灯。

## 八小心

● 如果您注意到照相机周围有任何不寻常的气味、噪声或烟雾,请立即停止使用它。

- 切勿赤手取出电池,这可引起火灾或烫伤您的手。
- 请勿将照相机留在会有极高温度的地方。
	- 否则可导致部件受损, 在某些情况下还可导致照相机着火。被盖住(如毯子)时, 请勿使用 充电器或 AC 转接器。否则可导致过热,引起火灾。
- 小心使用照相机,避免受到低温烫伤。
	- 当照相机包含金属部件时,过热可导致低温烫伤。小心以下情况:
		- 长时间使用时,照相机会变热。如果您在此状态持拿照相机,可能导致低温烫伤。
		- 在极冷温度环境的地方,照相机机身的温度可能低于环境温度。如果可能,在寒冷温度下使 用照相机时戴上手套。
- 小心手帯。
	- 当您携带照相机时, 请小心手带。它很容易被杂物夹住而导致严重损坏。
- 请勿在低温下长时间触摸昭相机的金属部分。
	- 否则可能会使您的皮肤受伤。在低温下,请戴上手套操作照相机。

#### 使用电池注意事项

请遵循以下重要指南,防止电池漏液、过热、燃烧、爆炸,或导致电击或烫伤。

#### ́∱∖ 危险

- 本照相机使用 Olympus 指定的锂离子电池。使用指定充电器对电池充电。请勿使用任何其他充电器。
- 切勿加热或焚烧电池。
- 在携带或存放电池时要防备电池接触任何金属物件,如珠宝、别针、拉链等。
- 切勿将电池存放在会受到阳光直接照射的地方,或会受到高温辐射的闷热车辆中、热源附近等。
- 为防止导致电池漏液或损坏其端子,请小心遵循使用电池的所有说明。切勿尝试分解电池或用任何 方法修改它,如焊接等。
- 如果电池液进入您的眼睛,请立即用清澈冷水冲洗眼睛,并立即寻求医治。
- 始终将电池存放在小孩够不着的地方。如果小孩意外吞食了电池,请立即寻求医治。

# 警告

- 始终保持电池干燥。
- 为防止电池漏液、过热或导致火灾或爆炸,请仅使用推荐用于本产品的电池。
- 按操作说明书中所述,小心插入电池。
- 如果可充电电池未在指定时间内重新充电, 请停止充电且勿使用它。
- 如果电池有裂痕或破损,请勿使用它。
- 如果操作中电池漏液、变色或变形,或有任何其他形式异常,请停止使用照相机。
- 如果电池液弄到您的衣服或皮肤上,请立即脱下衣服并用干净冷水冲洗沾到部位。如果电解液烧伤 皮肤,请立即寻求医治。
- 切勿让电池受到强烈冲击或持续振动。

小心

- 在安装之前,始终仔细检查电池,看是否有漏液、变色、变形或任何其他异常。
- 长时间使用时, 电池可能变热。为避免轻微烫伤, 请勿在使用照相机后立即取出电池。
- 长时间存放照相机之前,从其取出电池。

### 小心使用环境

- 为保护本产品中包含的高精技术部件,切勿将照相机留置于下列地方,无论是使用中或存放:
	- 温度和/或湿度高或会起剧烈变化的地方。直射阳光下、沙滩上、锁住的汽车中,或靠近其他热源(火 炉、散热器等)或增湿器。
	- 在多沙或多尘的环境中。
	- 接近易燃物品或爆炸物。
	- 在水湿地方,如浴室或雨中。使用防风雨设计的产品时,也请阅读其说明书。
	- 在易受强烈振动的地方。
- 切勿掉落照相机, 或让其经受剧烈冲击或振动。
- 安装在三脚架上时,请使用三脚架头调整照相机位置。请勿扭动照相机。
- 请勿接触照相机的电气触点。
- 放置时,请勿将照相机直接朝向太阳。否则可导致镜头或快门帘损坏、色彩故障、CCD 上产生幻影,或可 能引起火灾。
- 请勿用力推拉镜头。
- 长时间存放照相机之前,请取出电池。选择凉爽干燥的地方存放,以防止照相机内部湿气凝结或起雾。存 放后,打开照相机电源并按下快门释放钮测试,确保其操作正常。
- 请始终遵循本照相机说明书中所述的操作环境限制。
- 高度/深度测量功能不适用于正式场合。请仅将读数用作参考。

щŘ

### 使用电池注意事项

- 本照相机使用由 Olympus 公司指定的锂离子电池。请勿使用任何其他电池。使用前请仔细阅读电池的使用 说明书,以确保安全正确使用。
- 如果电池的端子沾湿或沾上油渍时,会引起电池的接触不良。请用干布擦拭干净后再使用。
- 在第一次使用电池前或长时间不使用电池后再次使用前,请务必将其充电。
- 当在低温下用电池操作照相机时,请尽可能使照相机和电池保温。电池在低温下性能会减弱,当回到常温 时便会恢复正常。
- 可拍摄的影像数量取决于拍摄条件、照相机的使用环境以及所使用的电池的状态。
- 在进行长途旅行时, 尤其是出国旅行时, 请购买备用电池。旅行途中可能很难购到推荐的电池。
- 为保护我们这个星球的资源,请循环使用电池。当您丢弃废旧电池时,请确保将其端子覆盖,并一贯遵守 当地的法律和规章。

#### 液晶显示屏

- 请勿用力按液晶显示屏,否则图像可能变得模糊,导致显示模式故障或液晶显示屏损坏。
- 液晶显示屏的顶部/底部可能出现光带,但这不是故障。
- 在照相机中对角地观看被摄对象时, 其边缘在液晶显示屏上可能出现锯齿状。这不是故障, 在播放模式下 将较不明显。
- 在低温的地方,液晶显示屏可能要花很长时间开启,或者其色彩可能暂时改变。在极其寒冷地方使用照相 机时,最好偶尔将它放到温暖的地方。因低温而使效果变差的液晶显示屏将在正常温度下恢复。
- 液晶显示屏采用高精密技术制造。但在液晶显示屏上可能经常出现黑色斑点或明亮斑点。由于其特性或您 观看液晶显示屏的角度,斑点在色彩和亮度上可能不均匀。这不是照相机的故障。

#### 法律和其他注意事项

- Olympus 公司对于合法使用条件下,因不适当应用本产品而预料会出现的任何损害或受益,或任何第三方 的请求不作任何说明和保证。
- Olympus 公司对于合法使用条件下,因删除图像数据而引起的任何损害或受益不作任何说明和保证。

#### 不承担保证责任的声明

- Olympus 公司未对此书面材料或软件所含或涉及的(明示或暗示的)内容作任何说明或保证。而且在任何 情况下:对任何适销或适合特别目的的暗示保证,因使用或不使用此书面材料或软件或设备而造成的任何 必然、偶然或间接损害(包括但不限于商业盈利之损失、营业中断及商业信息之损失)概不负责。某些国 家不允许对必然或偶然损害的保证作为例外或进行限制。所以上述限制可能不适用于您。
- Olympus 公司保留本说明书的所有权力。

### 警告

未经授权翻拍或使用具备版权之材料可能违反相关的版权法。Olympus 公司对任何侵犯版权所有者权益之未 经过授权的翻拍、使用及其他行为概不负责。

#### 版权须知

版权所有。事先未经 Olympus 公司书面许可, 不得以任何形式或手段 (电子或机械形式, 包括翻拍、录制或 使用任何类型的信息存储和检索系统)复制或使用这些书面材料或软件的任何部分。Olympus 公司对这些书 面材料或软件中所含信息的使用或因此而造成的损害概不负责。Olympus 公司有权改变这些书面材料或软件 的特征及内容。恕不征求意见或事先通告。

雺 刈

#### 保证条款

- 1 由购买日期起计一年内,产品如有故障,并经证实属正常使用下发生者 ( 符合说明书所提供的使用 及操作守则),本公司将免费给予修理。如需保修服务,贵户请携同该产品及保用卡,在保修期之 一年内,到任何一间认可的奥林巴斯服务站便可。
- 2 贵户须自行负责将该产品运抵各认可的奥林巴斯服务站。
- 3 在下列情况,此保证卡将会自动失效,而贵户须缴付合理费用:
	- (a) 由于错误使用所造成之故障(不依照说明书的使用守则或其他等部份)。
	- (b) 由于曾被非奥林巴斯技术员维修、改装、或清洁所造成之故障。
	- (c) 由于运输意外、跌落、震荡等所造成之故障或损怀。
	- (d) 由于火灾、地震、泛滥、雷电等其他自然灾害、环境污染、不适当电压等所造成之故障或损坏。
	- (e) 由于储存疏忽或不当 (即把产品存放在高温、高湿、邻近驱虫剂如萘或其他有害毒品等地方 ), 及保养不当等等所造成之故障。
	- (f) 由于电池损耗等所造成之故障。
	- (g) 由于产品内部沾有沙粒或泥泞等所造成之故障。
	- (h) 由于此保证卡没有和产品同时出示。
	- (i) 保证卡的资料曾被更改,如购买日期、贵户姓名、购买商号名称及机体编号等。
	- (j) 购机时的正规销售专用发票没有跟此保证卡同时出示。
- 4 此保证卡所提供之服务并不包括产品以外的附件,如皮套、肩带、镜头盖、电池等项目。
- 5 根据此保证条款,奥林巴斯公司所须承担的责任只限于产品的维修,至于任何由于产品损坏而直 接或间接引起之损失;或任何由于胶卷、镜头盖及其他附件等,配合产品使用时所引起之损失; 又或任何由于维修延误所引起之损失等等,本公司概不负责。

注意:

- 1 此保证条款与贵户的法定权利互不抵触。
- 2 阁下如对此保证条款有任何查询,请致电与说明书上各认可的奥林巴斯服务站联系。

#### 维修保修服务注意事项

- 1 收取本保证卡,请确认销售店名称和购买日期等记载事项。如出现记载事项错误,请携带本保证 卡及购买时的票据或收据到销售店查询。
- 2 请妥善保存此保证卡,本公司将不会给予补发。
- 3 贵户如在购买产品的国家内提出任何维修服务要求时,一切将以当地的奥林巴斯代理商所发之保 证卡的条款为依据。如该地的奥林巴斯代理商并没有发出其专用的保证卡,又或是贵户不在购买 产品的国家内垂询服务时,国际保证卡的条款即可生效。
- 4 如适用,此保证卡是国际通用的。所有列印在此保证卡内的各奥林巴斯服务站都非常乐意为阁下 效劳。阁下所选购的奥林巴斯产品可享有国际保修服务。印有"w"字样的各销售服务中心,将由 购买日期起计一年的保修期内提供维修服务予用户。
- \* 请参阅附录内各认可的奥林巴斯国际维修服务网络。

#### 保证免责事项

录 零 对于本书面材料或软件的内容或相关内容,不管是明确的还是暗示的,奥林巴斯公司均不负责解释和 提供保证。同时,对因为使用或不能使用这些书面材料或软件而造成的任何必然的、伴随的或间接的 损害(包括但不限于商务利益损失,商务影响和商务信息丢失),以及对特定目的的市场性或适宜性不 负责解释和提供保证。一些国家不允许免除和限制对这些必然的或附带的损害所负的责任,所以上述 的免责事项可能不适用于您。

### 商标

- IBM 为国际商业机器公司的注册商标。
- Microsoft 和 Windows 为微软公司的注册商标。
- Macintosh 为苹果公司的商标。
- xD-Picture Card™ 为商标。
- 其他所有各公司及产品的名称均为相应业主的注册商标和/或商标。
- 本说明书中所引用的照相机文件系统标准为日本电子及信息技术工业协会(JEITA)制定的"照相 机文件系统设计规则(DCF)"标准。

### 根据中华人民共和国 **[**电子信息产品污染控制管理办法**]** 需显示的内容

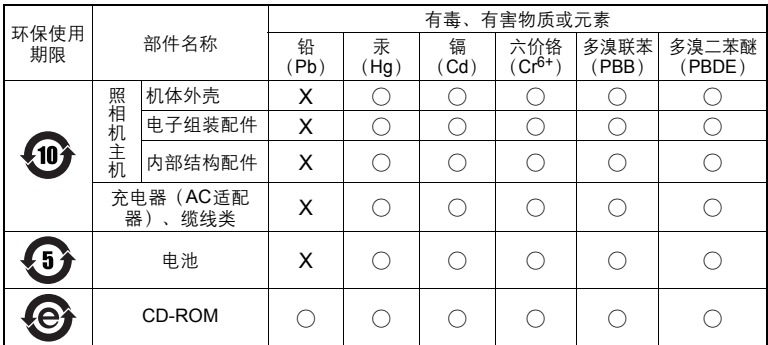

※备注

环保使用期限:该标志是根据中华人民共和国 [电子信息产品污染控制管理办法] 及 [电子信 息产品环保使用期限通则] 的有关规定制定的销售类电子信息产品的环保使用期限。

○:表示该有毒有害物质在该部件所有均质材料中的含量均在 SJ/T11363-2006 标准规定的 限量要求以下。

X:表示该有毒有害物质至少在该部件的某一均质材料中的含量超出 SJ/T11363-2006 标准 规定的限量要求。

本产品中含有的有毒有害物质或元素的部件皆因全球技术发展水平限制而无法实现有毒有害 物质或元素的替代。

# 规格

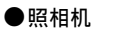

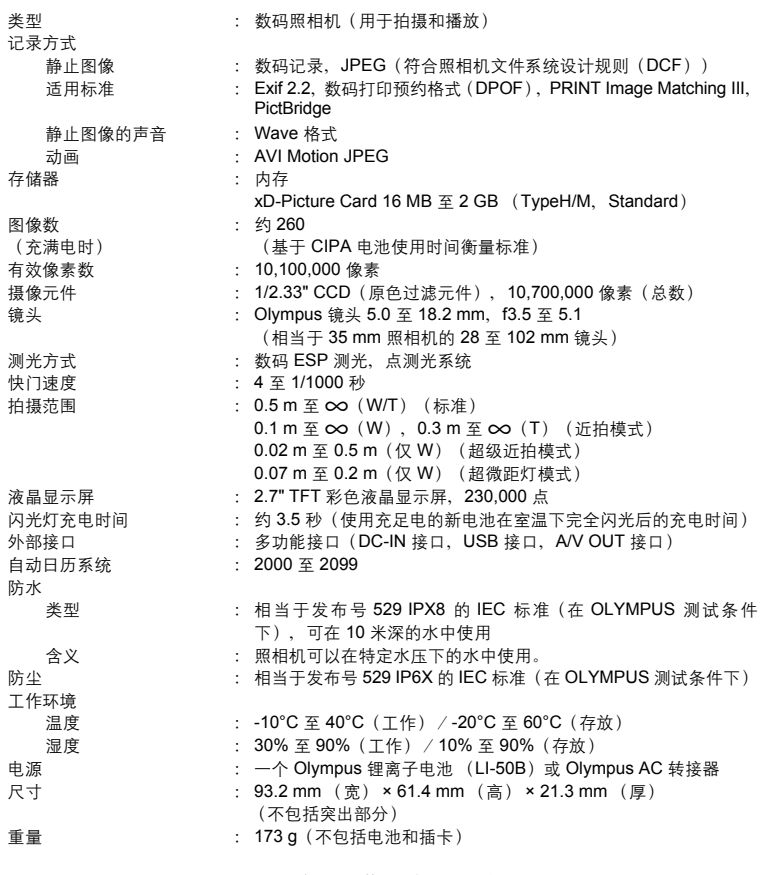

"Shadow Adjustment Technology" (阴影调整技术) 功能包含 Apical Limited 公司的 专利技术。

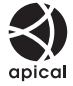

附录
#### **●锂离子电池 (LI-50B)**

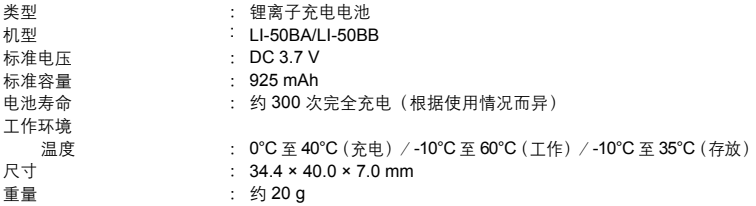

#### **●电池充电器** (LI-50C)

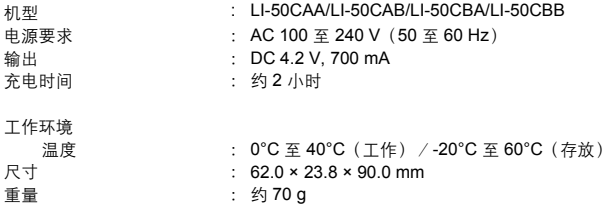

#### (低温下的使用

选购的 Olympus xD-Picture Card 和锂离子电池可保证在低至 0°C 的低温环境下的操作。但以下插卡 和电池在温度低至 -10°C 时在本产品中的使用已经过测试。

#### **Olympus xD-Picture Card**

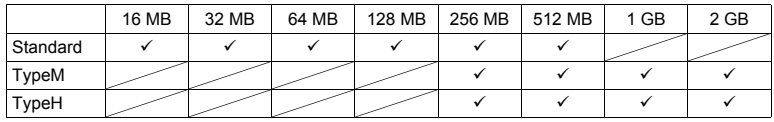

—<br>✔:操作已确认

#### **Olympus** 锂离子电池

LI-50B

• 在低温下可存储静止图像数减少。

设计和规格如有变更,恕不另行通知。

### 照相机图示

照相机

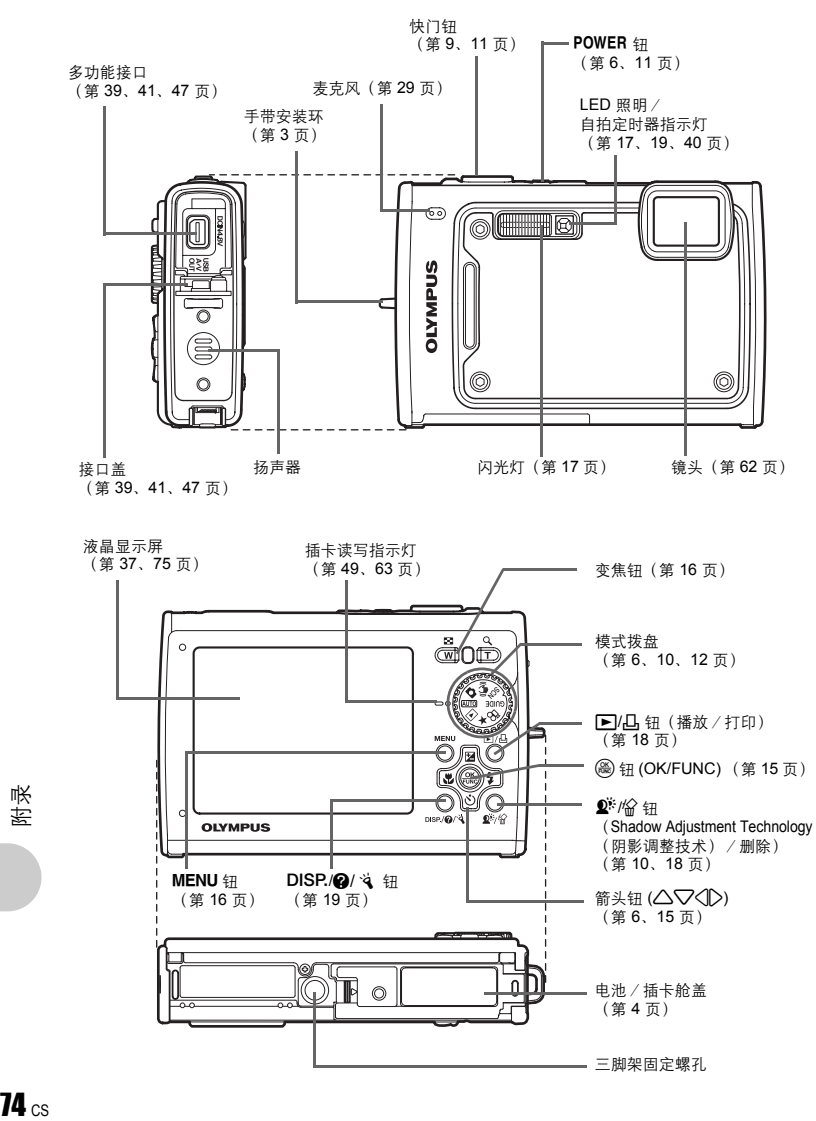

### 液晶显示屏符号和图标

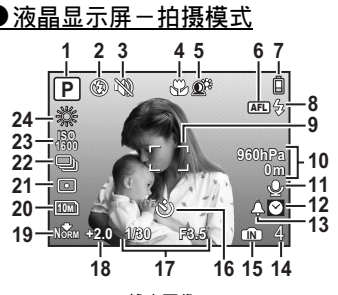

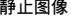

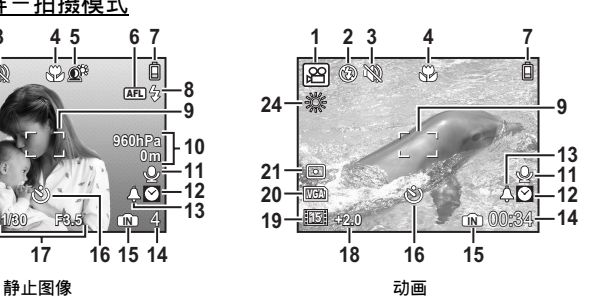

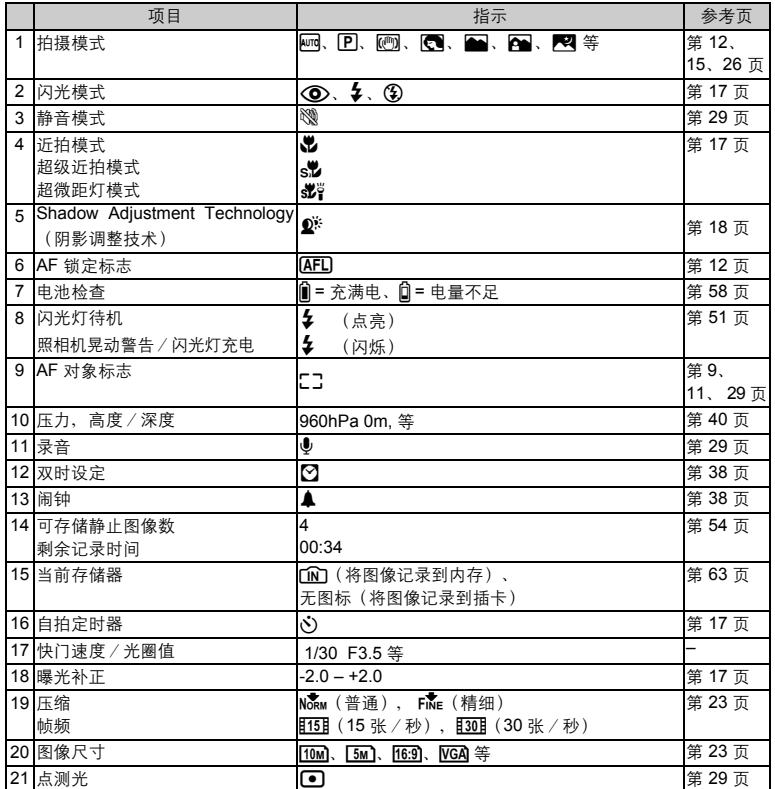

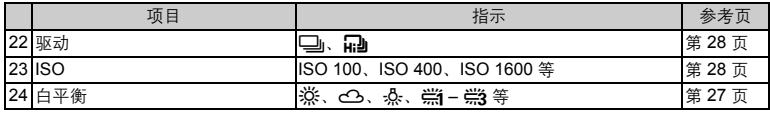

### ●液晶显示屏一播放模式

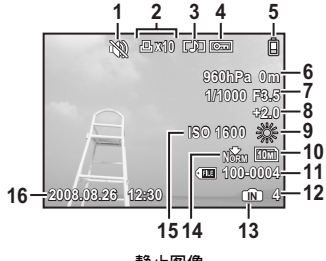

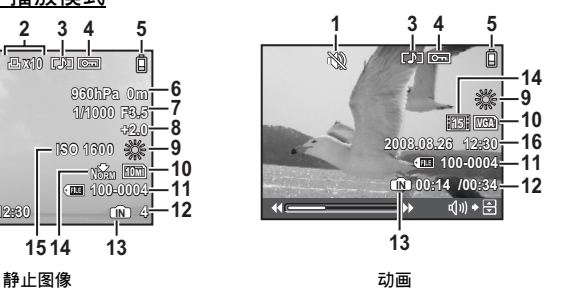

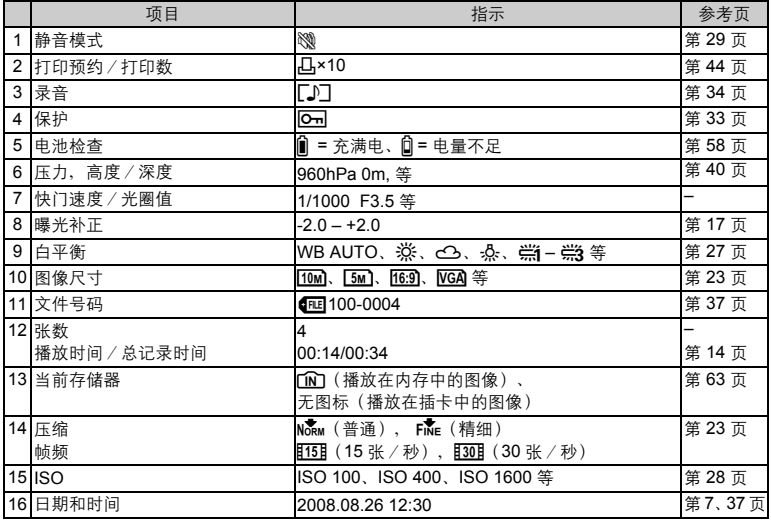

# 索引

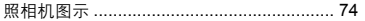

### 数字

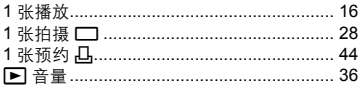

### $\mathbf{A}$

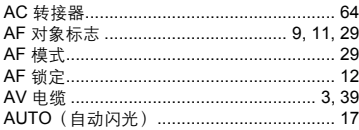

## $B$

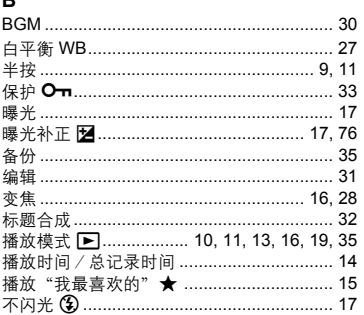

### $\mathbf c$

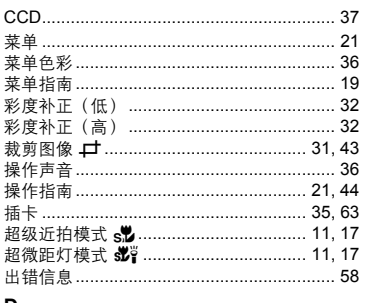

#### D

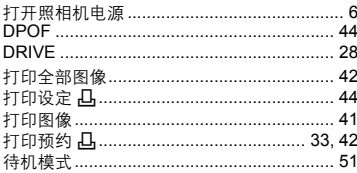

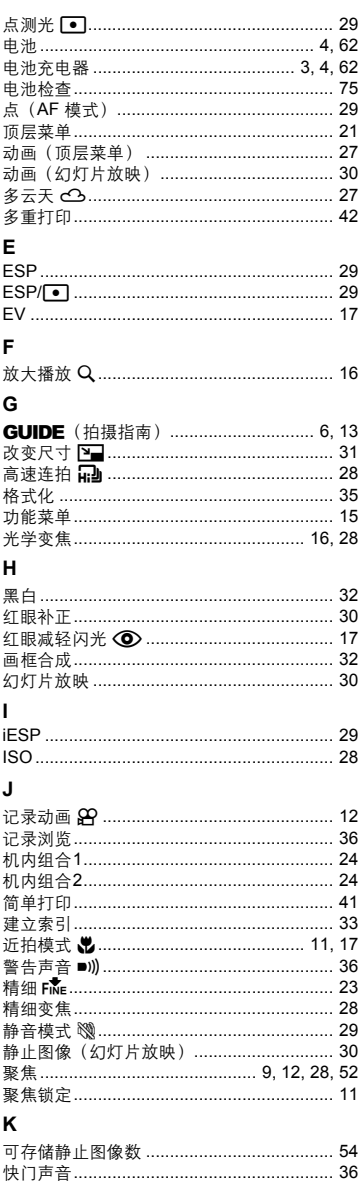

 $\text{cs} 77$ 

#### $\mathsf L$

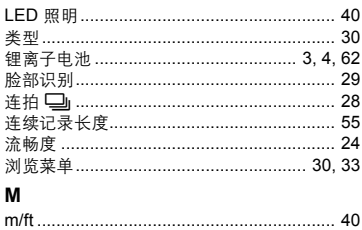

### $\overline{\mathsf{N}}$

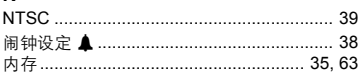

### $\circ$

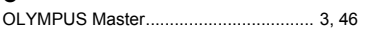

### $\mathsf{P}$

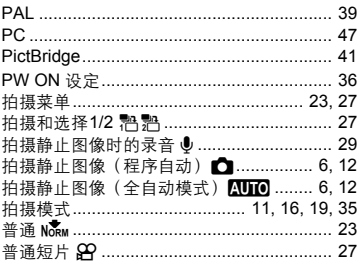

### $\mathbf Q$

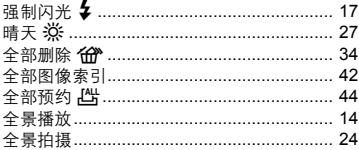

### $\overline{\mathsf{R}}$

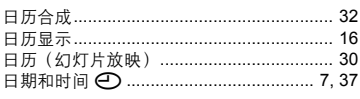

### S

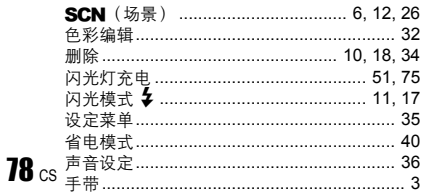

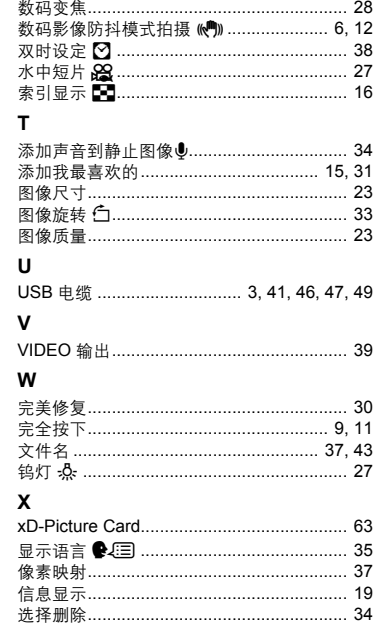

### Y

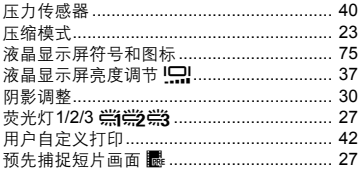

### $\mathsf z$

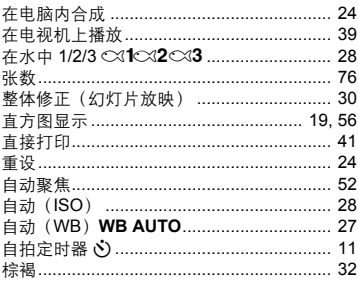

# **OLYMPUS**

http://www.olympus.com/

#### $=$  OIYMPUS IMAGING CORP

Shinjuku Monolith, 3-1 Nishi-Shinjuku 2-chome, Shinjuku-ku, Tokyo, Japan

#### 奥林巴斯(上海)映像销售有限公司。

主页: http://www.olympus.com.cn 客户服务中心: 北京: 北京市朝阳区建国门外大街甲12号新华保险大厦12层1212室 电话: 010-85180009 传真: 010-65693356 邮编: 100022 上海: 上海市徐汇区淮海中路1010号 嘉华中心4506 电话: 021-51706300 传真: 021-51706306 邮编: 200031 广州: 广州市环市东路403号广州国际电子大厦1650-1608室 电话: 020-61227111 传真: 020-61227120 邮编: 510095 成都:成都市锦江区红星路3段16号正熙国际大厦24楼2408室 电话: 028-86669700 传真: 028-86662225 邮编: 610016

免费热线咨询电话: 800-810-7776

#### 奧林巴斯香港中國有限公司。

香港九龙旺角亚皆老街8号朗豪坊办公大楼43楼 电话: (852) 2481-7812 传真: (852) 2730-7976